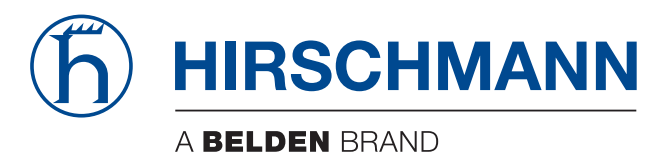

## **Anwender-Handbuch**

**Installation Industrial-Ethernet-Switch PowerMICE**

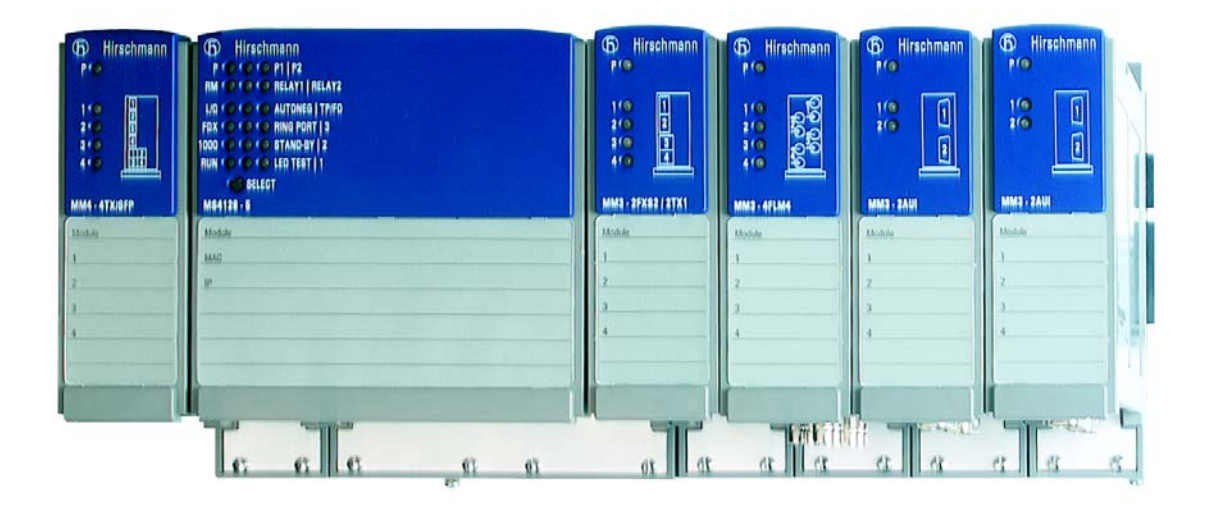

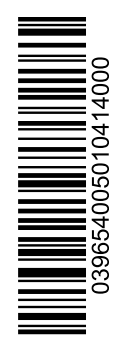

PowerMICE Dokumentennr.: 039654005 Release 01 04/2014 Die Nennung von geschützten Warenzeichen in diesem Handbuch berechtigt auch ohne besondere Kennzeichnung nicht zu der Annahme, dass solche Namen im Sinne der Warenzeichenund Markenschutz-Gesetzgebung als frei zu betrachten wären und daher von jedermann benutzt werden dürften.

#### © 2014 Hirschmann Automation and Control GmbH

Handbücher sowie Software sind urheberrechtlich geschützt. Alle Rechte bleiben vorbehalten. Das Kopieren, Vervielfältigen, Übersetzen, Umsetzen in irgendein elektronisches Medium oder maschinell lesbare Form im Ganzen oder in Teilen ist nicht gestattet. Eine Ausnahme gilt für die Anfertigungen einer Sicherungskopie der Software für den eigenen Gebrauch zu Sicherungszwecken. Bei Geräten mit eingebetteter Software gilt die Endnutzer-Lizenzvereinbarung auf der mitgelieferten CD.

Die beschriebenen Leistungsmerkmale sind nur dann verbindlich, wenn sie bei Vertragsschluss ausdrücklich vereinbart wurden. Diese Druckschrift wurde von Hirschmann Automation and Control GmbH nach bestem Wissen erstellt. Hirschmann behält sich das Recht vor, den Inhalt dieser Druckschrift ohne Ankündigung zu ändern. Hirschmann gibt keine Garantie oder Gewährleistung hinsichtlich der Richtigkeit oder Genauigkeit der Angaben in dieser Druckschrift.

Hirschmann haftet in keinem Fall für irgendwelche Schäden, die in irgendeinem Zusammenhang mit der Nutzung der Netzkomponenten oder ihrer Betriebssoftware entstehen. Im Übrigen verweisen wir auf die im Lizenzvertrag genannten Nutzungsbedingungen.

Die jeweils neueste Version dieses Handbuches finden Sie im Internet auf den Hirschmann-Produktseiten (www.hirschmann.com).

Printed in Germany Hirschmann Automation and Control GmbH Stuttgarter Str. 45-51 72654 Neckartenzlingen **Deutschland** Tel.: +49 1805 141538

## Inhalt

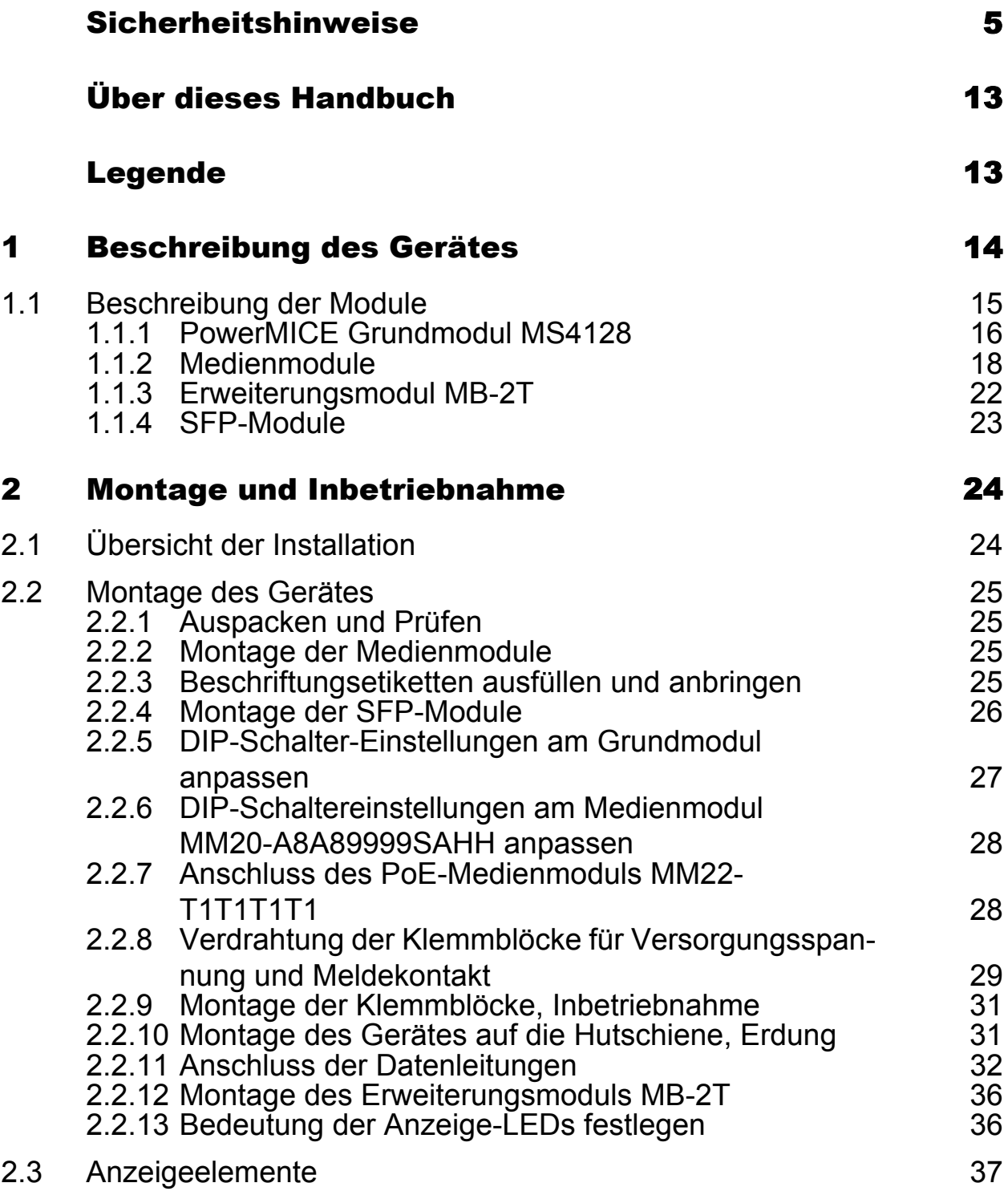

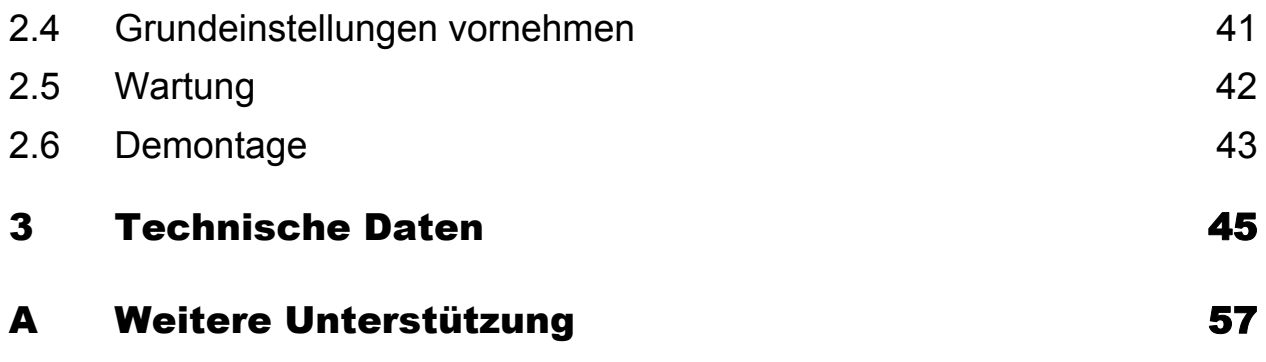

## <span id="page-4-0"></span>Sicherheitshinweise

Diese Dokumentation enthält Hinweise, die Sie zu Ihrer persönlichen Sicherheit sowie zur Vermeidung von Sachschäden beachten müssen.

#### ■ Wichtige Informationen

**Beachten Sie:** Lesen Sie diese Anweisungen gründlich durch und machen Sie sich mit dem Gerät vertraut, bevor Sie es installieren, in Betrieb nehmen oder warten. Die folgenden Hinweise können an verschiedenen Stellen in dieser Dokumentation enthalten oder auf dem Gerät zu lesen sein. Die Hinweise warnen vor möglichen Gefahren oder machen auf Informationen aufmerksam, die Vorgänge erläutern bzw. vereinfachen.

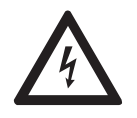

Erscheint dieses Symbol zusätzlich zu einem Warnaufkleber, bedeutet dies, dass die Gefahr eines elektrischen Schlags besteht und die Nichtbeachtung des Hinweises zu Verletzungen führt.

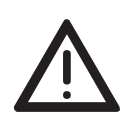

Dies ist ein allgemeines Warnsymbol. Es macht Sie auf mögliche Verletzungsgefahren aufmerksam. Beachten Sie alle unter diesem Symbol aufgeführten Hinweise, um Verletzungen oder Unfälle mit Todesfolge zu vermeiden.

# GEFAHR

**GEFAHR** macht auf eine unmittelbar gefährliche Situation aufmerksam, die bei Nichtbeachtung **unweigerlich** einen schweren oder tödlichen Unfall zur Folge hat.

# WARNUNG

**WARNUNG** verweist auf eine mögliche Gefahr, die – wenn sie nicht vermieden wird – Tod oder schwere Verletzungen **zur Folge haben kann**.

# VORSICHT

**VORSICHT** verweist auf eine mögliche Gefahr, die – wenn sie nicht vermieden wird – leichte Verletzungen **zur Folge haben kann**.

**Hinweis:** ist eine wichtige Information über das Produkt, die Handhabung des Produktes oder den jeweiligen Teil der Dokumentation, auf den besonders aufmerksam gemacht werden soll.

#### Bestimmungsgemäßer Gebrauch

Das Gerät darf nur für die im Katalog und in der technischen Beschreibung vorgesehenen Einsatzfälle und nur in Verbindung mit vom Hersteller empfohlenen oder zugelassenen Fremdgeräten und -komponenten verwendet werden. Der einwandfreie und sichere Betrieb des Produktes setzt sachgemäßen Transport, sachgemäße Lagerung, Aufstellung und Montage sowie sorgfältige Bedienung und Instandhaltung voraus.

#### <span id="page-5-0"></span>Versorgungsspannung

Die Geräte sind für den Betrieb mit Sicherheitskleinspannung ausgelegt. Entsprechend dürfen an die Versorgungsspannungsanschlüsse sowie an Meldekontakte nur SELV-Stromkreise mit den Spannungsbeschränkungen gemäß IEC/EN 60950-1 angeschlossen werden. Die Versorgungsspannung ist galvanisch vom Gehäuse getrennt.

**Hinweis:** Ausschließlich das PoE-Medienmodul MM22-T1T1T1T1 verfügt über eine externe Stromversorgung.

- $\Box$  Nehmen Sie ausschließlich unbeschädigte Teile in Betrieb.
- $\Box$  Relevant für Nordamerika:

Das Gerät darf nur an eine Versorgungsspannung der Klasse 2 angeschlossen werden, die den Anforderungen des National Electrical Code, Table 11(b) entspricht. Wenn die Versorgung redundant erfolgt (zwei verschiedene Spannungsquellen), müssen die Versorgungsspannungen zusammen den Anforderungen des National Electrical Code, Table 11(b) entsprechen.

- $\Box$  Relevant für Nordamerika: Zur Verwendung in Class 2 Circuits. Nur Kupferdraht/Leiter der Klasse 1, 75°C verwenden.
- Für den Einsatz des Geräts in gasexplosionsgefährdeten Bereichen nach der Richtlinie 94/9/EC (ATEX):
	- Vergewissern Sie sich, dass das Gerät mit folgendem Geräteaufkleber gekennzeichnet ist:

 $\langle \overline{\epsilon_{\mathbf{x}}} \rangle$  II 3G (... gefolgt von weiteren Spezifikationen).

**Beachten Sie den Abschnitt "Besondere Vorschriften für den** sicheren Betrieb ..." auf den folgenden Seiten.

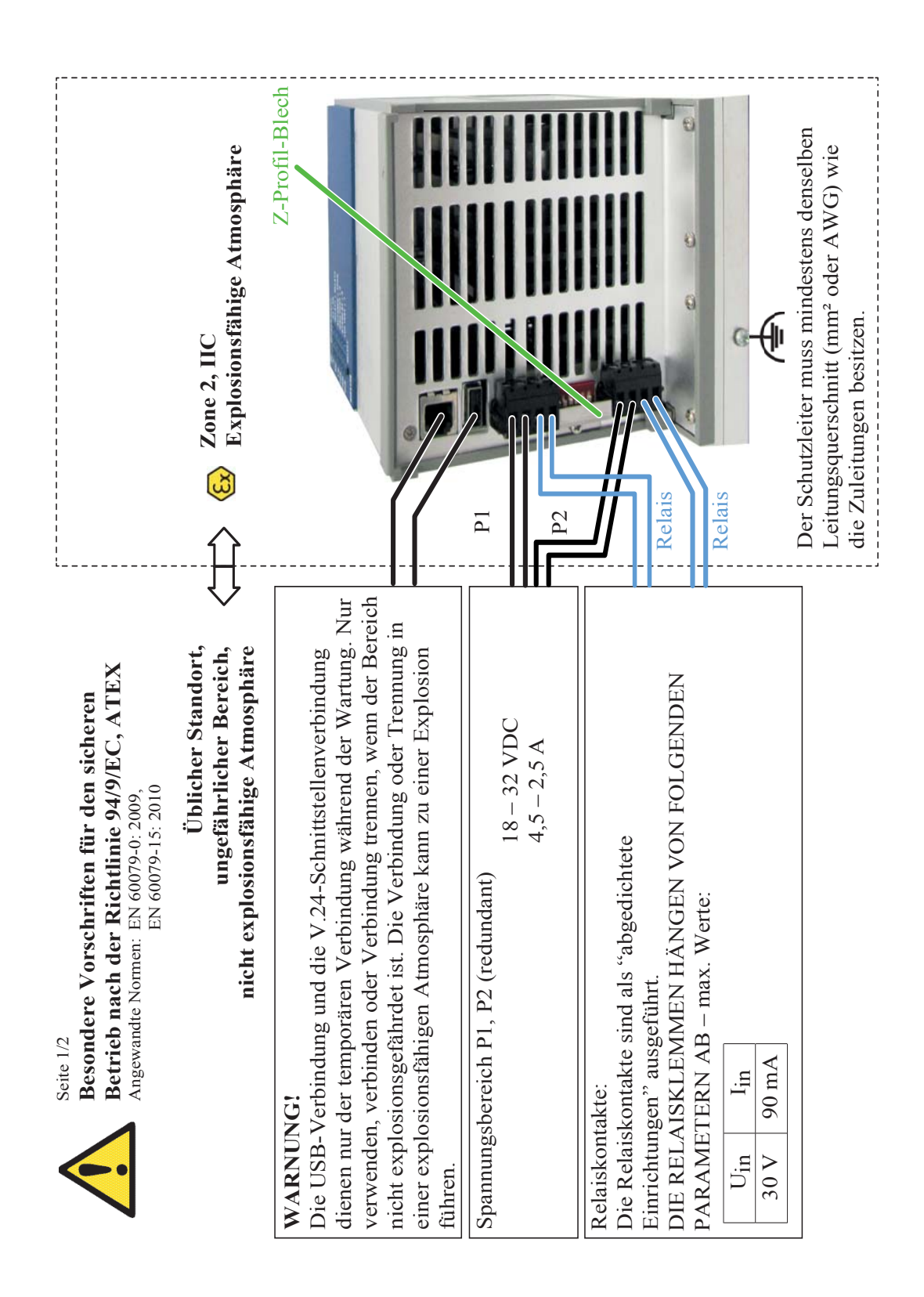

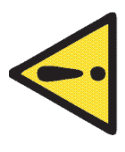

Betrieb nach der Richtlinie 94/9/EC, ATEX **Betrieb nach der Richtlinie 94/9/EC, ATEXBesondere Vorschriften für den sicheren**  Besondere Vorschriften für den sicheren Seite 2/2

Der Einsatz in explosionsgefährdeten Bereichen ist ausschließlich für diejenigen Modelle MS4128-xxx Der Einsatz in explosionsgefährdeten Bereichen ist ausschließlich für diejenigen Modelle MS4128-xxx oder HS600x zulässig, die mit der Aufschrift oder HS600x zulässig, die mit der Aufschrift

 $\frac{1}{2}$ ,  $\frac{1}{2}$  and  $\frac{1}{2}$ , Ex nA IIC T4 Gc<sup>orre</sup>  $\frac{1}{2}$  SH 3G" und , Ex nA IIC T4 Gc"

Umgebungstemperaturbereich, Ta: 0°C ... + 60°C"; Temperaturcode,  $T4^{\circ}$  gesondert Umgebungstemperaturbereich "Ta:  $0^{\circ}C... + 60^{\circ}C^{\circ}$ ; Temperaturcode "T4" gesondert gekennzeichnet sind. gekennzeichnet sind.

Installieren Sie die Module in einem geeigneten IP54-Gehäuse – mit einer Abdeckung, die sich Installieren Sie die Module in einem geeigneten IP54-Gehäuse - mit einer Abdeckung, die sich lediglich mit einem Werkzeug lösen lässt – gemäß EN 60079-15, und berücksichtigen lediglich mit einem Werkzeug lösen lässt - gemäß EN 60079-15, und berücksichtigen Sie dabei die Umweltbedingungen, unter denen das Gerät betrieben wird. Sie dabei die Umweltbedingungen, unter denen das Gerät betrieben wird

Sichern Sie die Spannungsversorgungsstecker P1 und P2 mit dem mitgelieferten Z-Profil-Blech Sichern Sie die Spannungsversorgungsstecker P1 und P2 mit dem mitgelieferten Z-Profil-Blech und der Schraube M2,5 einschließlich Zahnscheibe. und der Schraube M2,5 einschließlich Zahnscheibe.

Verhindern Sie mit geeigneten Schutzmaßnahmen, dass die durch Transienten verursachte Verhindern Sie mit geeigneten Schutzmaßnahmen, dass die durch Transienten verursachte Spannung 119 V überschreitet. Spannung 119 V überschreitet.

oder am Abzweigpunkt der Leiter 80 °C überschreitet, sorgen Sie dafür, dass die Temperaturspezifikation oder am Abzweigpunkt der Leiter 80 °C überschreitet, sorgen Sie dafür, dass die Temperaturspezifikation Wenn die Temperatur unter Nennbedingungen am Eintrittspunkt des Kabels oder Kabelkanals 70 °C Wenn die Temperatur unter Nennbedingungen am Eintrittspunkt des Kabels oder Kabelkanals 70 °C des ausgewählten Kabels den tatsächlich gemessenen Temperaturwerten entspricht. des ausgewählten Kabels den tatsächlich gemessenen Temperaturwerten entspricht.

# UNTER SPANNUNG STEHENDE GERÄTE NICHT ÖFFNEN. **UNTER SPANNUNG STEHENDE GERÄTE NICHT ÖFFNEN.**

Herstellungsdatum: ww/jjjj (Herstellungsdatum: w - Woche, j - Jahr - siehe Geräteetikett) Herstellungsdatum: ww/jjjj (Herstellungsdatum: w - Woche, j - Jahr – siehe Geräteetikett) Hergestellt in 72654 Neckartenzlingen, Deutschland, Hergestellt in 72654 Neckartenzlingen, Deutschland, von Hirschmann Automation und Control GmbH von Hirschmann Automation und Control GmbH

#### ■ Schirmungsmasse

Die Schirmungsmasse der anschließbaren Twisted-Pair-Leitungen ist elektrisch leitend mit der Frontblende verbunden.

□ Achten Sie beim Anschließen eines Kabelsegmentes mit kontaktiertem Schirmungsgeflecht auf mögliche Erdschleifen.

#### Gehäuse

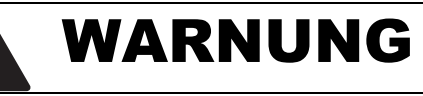

#### **ELEKTRISCHER SCHLAG**

Stecken Sie niemals spitze Gegenstände (schmale Schraubendreher, Drähte oder Ähnliches) in das Innere des Produktes.

Stecken Sie niemals spitze Gegenstände (schmale Schraubendreher, Drähte oder Ähnliches) in die Anschlussklemmen für die Versorgungsspannung oder den Meldekontakt und berühren Sie die Klemmen nicht.

#### **Das Nicht-Beachten dieser Anweisung kann zu Tod, schwerer Körperverletzung oder Materialschäden führen.**

# VORSICHT

#### **ÜBERHITZUNG DES GERÄTES**

Achten Sie beim Einbau darauf, dass alle Lüftungsschlitze frei bleiben. Sorgen Sie für einen Freiraum von mindestens 10 cm (3.94 in).

**Die Nichtbeachtung dieser Anweisungen kann zu Körperverletzungen oder Materialschäden führen.**

Das Öffnen des Gehäuses bleibt ausschließlich den vom Hersteller autorisierten Technikern vorbehalten.

Die Erdung der unteren Abdeckblende des Gerätegehäuses erfolgt über die Hutschiene und wahlweise über die separate Erdungsschraube.

- $\Box$  Das Switch-Grundmodul bildet eine untrennbare Einheit. Mit dem Lösen des Anzeigen- und Anschlussteils riskieren Sie die Beschädigung des Switch-Grundmoduls.
- $\Box$  Achten Sie auf die Übereinstimmung der elektrischen Installation mit lokalen oder nationalen Sicherheitsvorschriften.
- $\Box$  Die Lüftungsschlitze dürfen nicht bedeckt werden, so dass die Luft frei zirkulieren kann.
- □ Der Abstand zu den Lüftungsschlitzen des Gehäuses muss mindestens 10 cm betragen.
- $\Box$  Das Gerät ist in horizontaler Lage zu montieren (siehe Abb. [13\)](#page-30-2).
- □ Das Gerät darf bei Aufstellung in Wohn- oder Büroumgebung ausschließlich in Schaltschränken mit Brandschutzeigenschaften gemäß EN 60950-1 betrieben werden.

#### Umgebung

Betreiben Sie das Gerät nur bei der angegebenen Umgebungslufttemperatur (Temperatur der umgebenden Luft im Abstand von bis zu 5 cm zum Gerät) und bei der angegebenen relativen Luftfeuchtigkeit.

- Wählen Sie den Montageort so, dass die in den Technischen Daten angegebenen klimatischen Grenzwerte eingehalten werden.
- Verwendung nur in einer Umgebung mit Verschmutzungsgrad gemäß den Technischen Daten.

#### Anforderung an die Qualifikation des Personals

Qualifiziertes Personal im Sinne dieser Betriebsanleitung und der Warnhinweise sind Personen, die mit Aufstellung, Montage, Inbetriebsetzung und Betrieb dieses Produktes vertraut sind und die über die ihrer Tätigkeit entsprechenden Qualifikationen verfügen, wie z.B.:

- Ausbildung oder Unterweisung oder Berechtigung, Stromkreise und Geräte oder Systeme gemäß den aktuellen Standards der Sicherheitstechnik ein- und auszuschalten, zu erden und zu kennzeichnen;
- Ausbildung oder Unterweisung gemäß den aktuellen Standards der Sicherheitstechnik in Pflege und Gebrauch angemessener Sicherheitsausrüstungen;
- Schulung in erster Hilfe.

#### **Allgemeine Sicherheitsvorschriften**

Dieses Gerät wird mit Elektrizität betrieben. Beachten Sie genauestens die in der Betriebsanleitung vorgeschriebenen Sicherheitsanforderungen an die anzulegenden Spannungen.

Siehe ["Versorgungsspannung" auf Seite 6](#page-5-0).

Bei Nicht-Beachten der Warnhinweise können deshalb Körperverletzungen und/oder Sachschäden auftreten.

- $\Box$  Nur entsprechend qualifiziertes Personal sollte an diesem Gerät oder in dessen Nähe arbeiten. Dieses Personal muss gründlich mit den Warnungen und Instandhaltungsmaßnahmen gemäß dieser Betriebsanleitung vertraut sein.
- $\Box$  Der einwandfreie und sichere Betrieb dieses Gerätes setzt sachgemäßen Transport, fachgerechte Lagerung und Montage sowie sorgfältige Bedienung und Instandhaltung voraus.
- $\Box$  Nehmen Sie nur unbeschädigte Teile in Betrieb.
- Verwenden Sie die Geräte nur wie im vorliegenden Handbuch vorgesehen. Beachten Sie insbesondere die Warnungen und sicherheitsrelevanten Hinweise.
- $\Box$  Eventuell notwendige Arbeiten an der Elektroinstallation dürfen nur von einer hierfür ausgebildeten Fachkraft durchgeführt werden.

**Hinweis:** LED- oder LASER-Komponenten gemäß IEC 60825-1 (2007): LASER KLASSE 1 - CLASS 1 LASER PRODUCT. LICHT EMITTIERENDE DIODE KLASSE 1 - CLASS 1 LED PRODUCT

**Hinweis:** Beachten Sie die Sicherheitshinweise für die Medienmodule. Diese finden Sie in dem Dokument "Beschreibung und Betriebsanleitung", das im Lieferumfang eines Medienmoduls enthalten ist.

#### ■ Nationale und internationale Sicherheitsvorschriften

 $\Box$  Achten Sie auf die Übereinstimmung der elektrischen Installation mit lokalen oder nationalen Sicherheitsvorschriften.

#### ■ CE-Kennzeichnung

Entsprechend gekennzeichnete Geräte stimmen mit den Vorschriften der folgenden Europäischen Richtlinie(n) überein:

#### 2011/65/EU (RoHS)

Richtlinie des europäischen Parlaments und des Rates zur Beschränkung der Verwendung bestimmter gefährlicher Stoffe in Elektro- und Elektronikgeräten.

#### 2004/108/EG (EMV)

Richtlinie des Europäischen Parlamentes und des Rates zur Angleichung der Rechtsvorschriften der Mitgliedstaaten über die elektromagnetische Verträglichkeit.

Die EU-Konformitätserklärung wird gemäß den oben genannten EU-Richtlinie(n) für die zuständigen Behörden zur Verfügung gehalten bei:

Hirschmann Automation and Control GmbH Stuttgarter Str. 45-51 72654 Neckartenzlingen **Deutschland** Tel.: +49 1805 141538

Das Produkt ist einsetzbar im Industriebereich.

- **► Störfestigkeit: EN 61000-6-2:2005**
- Störaussendung: EN 55022:2010

**Warnung!** Dies ist eine Einrichtung der Klasse A. Diese Einrichtung kann im Wohnbereich Funkstörungen verursachen; in diesem Fall kann vom Betreiber verlangt werden, angemessene Maßnahmen durchzuführen.

**Hinweis:** Voraussetzung für die Einhaltung der EMV-Grenzwerte ist die strikte Einhaltung der in dieser Beschreibung und Betriebsanleitung angegebenen Aufbaurichtlinien.

#### **FCC-Hinweis**

Dieses Gerät entspricht Teil 15 der FCC-Vorschriften. Das Funktionieren ist abhängig von den zwei folgenden Bedingungen: (1) Dieses Gerät darf keine schädlichen Störungen verursachen; (2) dieses Gerät muss jede empfangene Störung akzeptieren, einschließlich der Störungen, die unerwünschtes Funktionieren bewirken.

Es wurde nach entsprechender Prüfung festgestellt, dass dieses Gerät den Anforderungen an ein Digitalgerät der Klasse A gemäß Teil 15 der FCC-Vorschriften entspricht.

Diese Anforderungen sind darauf ausgelegt, einen angemessenen Schutz gegen Funkstörungen zu bieten, wenn das Gerät im gewerblichen Bereich eingesetzt wird. Das Gerät erzeugt und verwendet Hochfrequenzen und kann diese auch ausstrahlen. Wenn es nicht entsprechend dieser Betriebsanleitung installiert und benutzt wird, kann es Störungen des Funkverkehrs verursachen. Der Betrieb dieses Gerätes in einem Wohnbereich kann ebenfalls Funkstörungen verursachen; der Benutzer ist in diesem Fall verpflichtet, Funkstörungen auf seine Kosten zu beseitigen.

#### **Recycling-Hinweis**

Dieses Produkt ist nach seiner Verwendung entsprechend den aktuellen Entsorgungsvorschriften Ihres Landkreises, Landes und Staates als Elektronikschrott einer geordneten Entsorgung zuzuführen.

## <span id="page-12-0"></span>Über dieses Handbuch

Das Dokument "Anwender-Handbuch Installation" enthält eine Gerätebeschreibung, Sicherheitshinweise, Anzeigebeschreibung und weitere Informationen, die Sie zur Installation des Gerätes benötigen, bevor Sie mit der Konfiguration des Gerätes beginnen.

Folgende Handbücher sind als PDF-Dateien auf der beigelegten CD-ROM enthalten:

- Anwender-Handbuch Installation
- Anwender-Handbuch Grundkonfiguration
- Anwender-Handbuch Redundanzkonfiguration
- **Anwender-Handbuch Routerkonfiguration**
- Referenz-Handbuch Graphical User Interface
- **Referenz-Handbuch Command Line Interface**

Die Netzmanagement-Software Industrial HiVision bietet Ihnen weitere Möglichkeiten zur komfortablen Konfiguration und Überwachung:

- **Gleichzeitige Konfiguration mehrerer Geräte**
- Grafisches Interface mit Netz-Layout
- Autotopologie-Erkennung
- $\blacktriangleright$  Ereignislogbuch
- $\blacktriangleright$  Ereignisbehandlung
- ▶ Client/Server-Struktur
- **Browser-Interface**
- **ActiveX-Control für SCADA-Integration**
- SNMP/OPC-Gateway.

## <span id="page-12-1"></span>Legende

Die in diesem Handbuch verwendeten Symbole haben folgende Bedeutungen:

- **Aufzählung**
- □ Arbeitsschritt
- **Zwischenüberschrift**

## <span id="page-13-0"></span>1 Beschreibung des Gerätes

Die PowerMICE-Geräte bestehen aus einem Switch mit aufsteckbaren Medienmodulen. Die Geräte bieten Ihnen 4 Steckplätze für 10/100 Mbit/s-Medienmodule und 1 Steckplatz für 1 Gigabit-Modul. Der Steckplatz für das Gigabit-Modul unterstützt 2 Gigabit-Ports. Mit dem Erweiterungsmodul erhalten Sie weitere 2 Steckplätze für 10/100 Mbit/s-Medienmodule. Jedes Medienmodul bietet Ihnen 2 bis 4 Ports zum Anschluss von Netzsegmenten.

Die PowerMICE-Geräte sind konzipiert für die speziellen Anforderungen der industriellen Automatisierung. Sie erfüllen die relevanten Industrie-Normen, bieten eine sehr hohe Betriebssicherheit auch unter extremen Bedingungen, langjährige Verfügbarkeit und Flexibilität.

Die Geräte arbeiten ohne Lüfter.

Die Spannungsversorgung erfolgt redundant.

Folgende Möglichkeiten der Montage bestehen:

**EXECUTE: EXECUTE:** Final Point and Final Putschiene

Sie können unter unterschiedlichen Medien wählen, um Endgeräte und weitere Infrastrukturkomponenten anzuschließen:

- **Twisted-Pair-Kabel**
- **Multimode-LWL**
- Singlemode-LWL

Die Twisted-Pair-Ports unterstützen:

- **Autocrossing**
- **Autonegotiation**
- **Autopolarity**

Folgende Software-Varianten stehen Ihnen zur Verfügung:

- MICE MS4128-L2P: Layer 2 Professional
- MICE MS4128-L3E: Layer 3 Enhanced
- MICE MS4128-L3P: Layer 3 Professional

Sie verfügen über komfortable Möglichkeiten für das Geräte-Management. Administrieren Sie Ihre Geräte über:

- ▶ einen Web-Browser
- **Telnet**
- **Example 2.5 Filte Managementsoftware (z.B. Industrial HiVision)**
- ▶ eine V.24-Schnittstelle (lokal am Gerät)

Das Ring-Redundanzkonzept ermöglicht eine schnelle Rekonfiguration des Netzes bei Ausfällen.

Sie erhalten einen schnellen Überblick über die Produktkonfiguration durch:

- **Diagnoseanzeigen**
- **Eine Anzeige der Betriebsparameter**
- **F** großflächige Beschriftungsfelder

Eine klare räumliche Trennung zwischen den Diagnoseanzeigen und der Anschlussebene sorgt für eine freie Sicht auf die LEDs.

Die Geräte bieten Ihnen einen großen Funktionsumfang, über den Sie die Handbücher zu der Betriebssoftware informieren. Sie finden diese Handbücher als PDF-Dateien auf der beigelegten CD-ROM oder zum Download im Internet auf den Hirschmann-Produktseiten (www.hirschmann.com). Die Hirschmann-Netzkomponenten helfen Ihnen, eine durchgängige Kommunikation über alle Ebenen des Unternehmens hinweg zu führen.

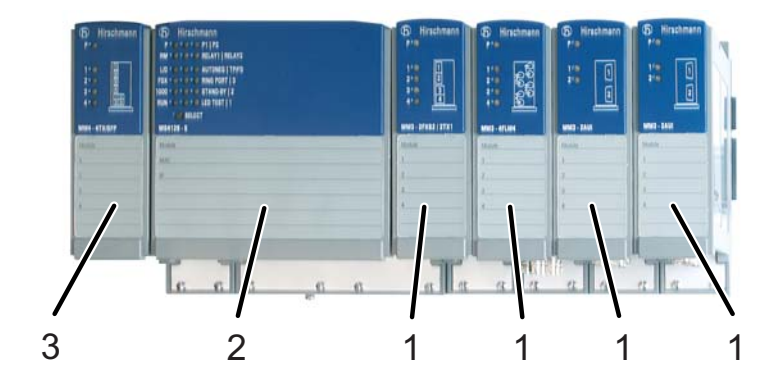

*Abb. 1: Grundmodul mit aufgesteckten Medienmodulen 1 – Steckplatz für ein 10/100 Mbit/s-Medienmodul 2 – Grundmodul*

*3 – Steckplatz für das Gigabit-Medienmodul*

## <span id="page-14-0"></span>1.1 Beschreibung der Module

Die Industrial ETHERNET-Familie PowerMICE (Modular Industrial Communication Equipment) besteht aus einem Switch-Grundmodul und den Medienmodulen. Diese Geräte sind managebar. Ein Grundmodul enthält alle Funktionen dieses Industrie-Switches mit Ausnahme der Schnittstellen zum anzuschließenden LAN. Aufsteckbare Medienmodule bieten diese Schnittstellen. Sie unterscheiden sich in der Anzahl der Schnittstellen und dem Medientyp zum Anschluss von Segmenten. Mit einem Erweiterungsmodul lässt sich das Grundmodul um 2 Steckplätze für Medienmodule erweitern.

Der Einfachheit halber wird in dieser Beschreibung das Switch-Grundmodul mit aufgesteckten beliebigen Medienmodulen mit dem Namen PowerMICE bezeichnet.

#### <span id="page-15-0"></span>1.1.1 PowerMICE Grundmodul MS4128

Das Grundmodul des PowerMICE beinhaltet alle Funktionseinheiten wie: Switch-Funktion, Management-Funktion, Redundanz-Funktion, Anzeigesteuerung, Spannungsanschluss, Managementanschluss, Einstellelemente, Steckplätze für Medienmodule.

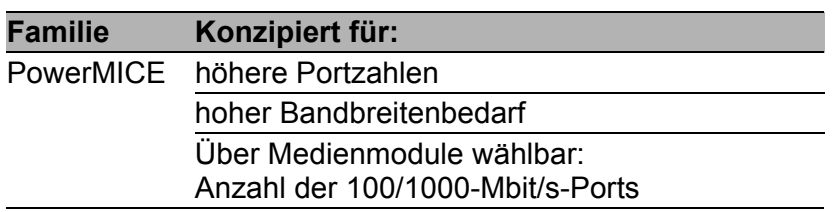

Das Grundmodul bietet:

- ▶ 4 Steckplätze für 10/100-Mbit/s-Medienmodule
- 1 Steckplatz für 1-Gbit/s-Medienmodule.

Mit dem Erweiterungsmodul erhöhen Sie die Anzahl der Steckplätze für 10/ 100-Mbit/s-Medienmodule um 2 weitere Steckplätze. Bestückt mit 4-Port-Medienmodulen bietet Ihnen das Grundmodul den Anschluss von bis zu:

- 16 Netzsegmenten bzw.
- ▶ 24 Netzsegmenten beim Einsatz eines Erweiterungsmoduls und zusätzlich
- ▶ 4 Gigabit-Netzsegmente beim Einsatz eines 4-Port-Gigabit-Medienmoduls.

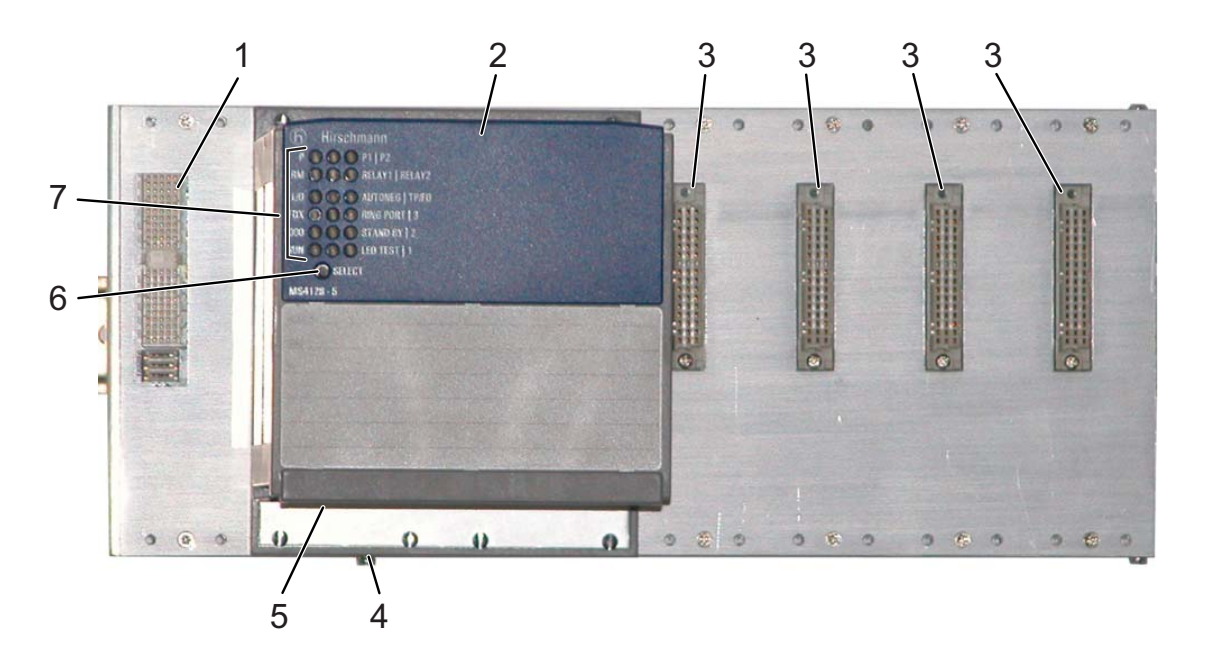

<span id="page-16-0"></span>*Abb. 2: Frontansicht des Grundmoduls*

- *1 Steckplatz für SFP-Modul MM4...*
- *2 Grundmodul*
- *3 Steckplatz für Medienmodule MM2… oder MM3… mit je 2 bis 4 Ports*
- *4 Erdungsschraube*
- *5 Anschlüsse an der Geräteunterseite des Grundmoduls*
- *6 Taster zur Einstellung des Anzeigestatus*
- *7 LEDs für Gerätestatus und Anzeigestatus*

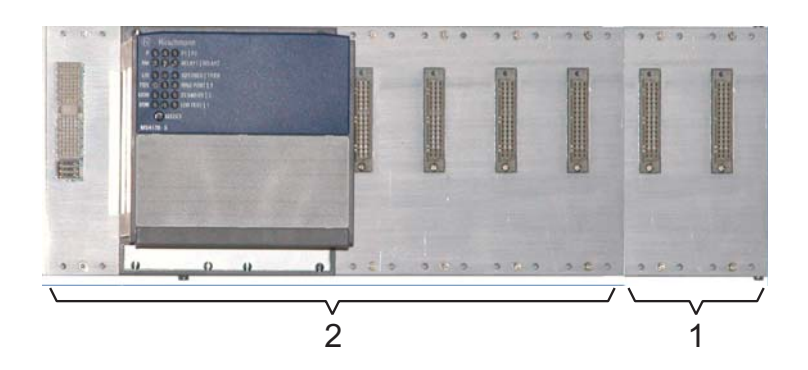

*Abb. 3: Grundmodul mit Erweiterungsmodul 1 – Erweiterungsmodul MB-2T 2 – Grundmodul*

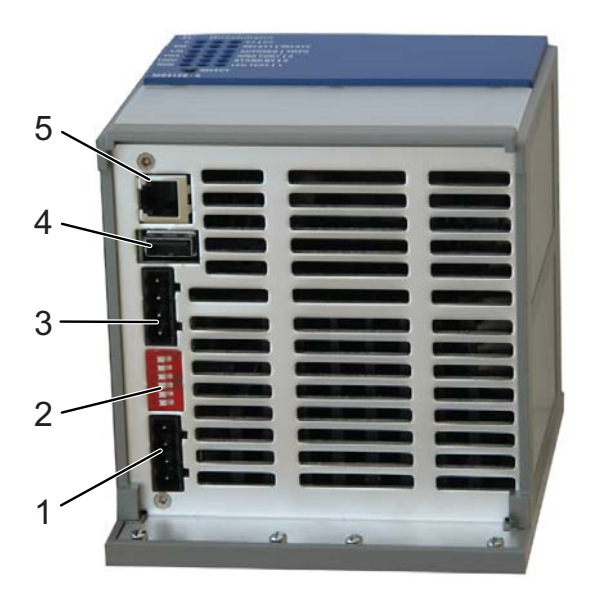

*Abb. 4: Anschlüsse an der Geräteunterseite des Grundmoduls*

- *1 Klemmblock (Power 2)*
- *2 DIP-Schalter*
- *3 Klemmblock (Power 1)*
- *4 USB-Port*
- *5 V.24-Port*

#### <span id="page-17-0"></span>1.1.2 Medienmodule

Die Medienmodule bilden die Schnittstelle des Gerätes zum LAN. Die Medienmodule sind einsetzbar im Grundmodul.

Mit einem Erweiterungsmodul lässt sich das Grundmodul um 2 weitere Steckplätze für Medienmodule erweitern.

Sie unterscheiden sich in der Anzahl der Schnittstellen und dem Medientyp. Die unterschiedlichen Schnittstellen der Medienmodule bieten Ihnen die folgenden schnittstellenspezifischen Funktionen:

- Spezifische Funktionen TP/TX-Schnittstelle
	- **Link Control (Leitungsüberwachung)**
	- Auto Polarity Exchange (Polaritätsumkehrung)
	- **Autonegotiation**
	- Autocrossing (Anschluss des Gerätes mit gekreuztem (cross-over) oder ungekreuztem Kabel möglich)
- Spezifische Funktionen LWL-Schnittstelle
	- Überwachung auf Leitungsunterbrechung
- **Transceiver- (AUI-) spezifische Funktionen** 
	- $\blacktriangleright$  Kollisionserkennung
	- Kollisions-Test (SQE)
	- ▶ Schutz vor dauernder Netzbelegung (Jabber-Control)
	- **DTEPower-Monitor**

Die LEDs zeigen in Abhängigkeit von der Einstellung des Grundmoduls unter anderem Datenempfang und Verbindungsstatus an.

#### <span id="page-18-0"></span>MM2-Medienmodule

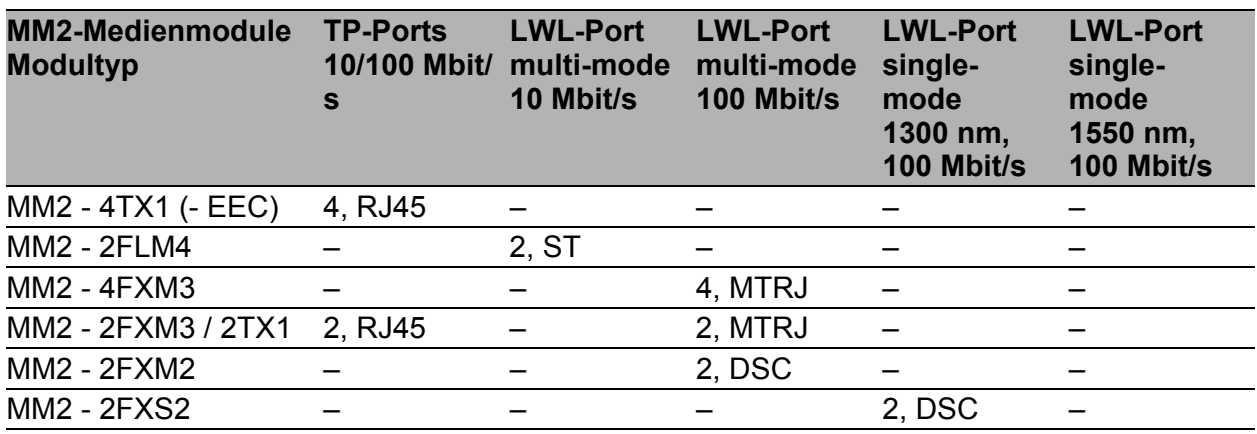

*Tab. 1: Medienanschlüsse je MM2-Medienmodul (Anzahl und Form)*

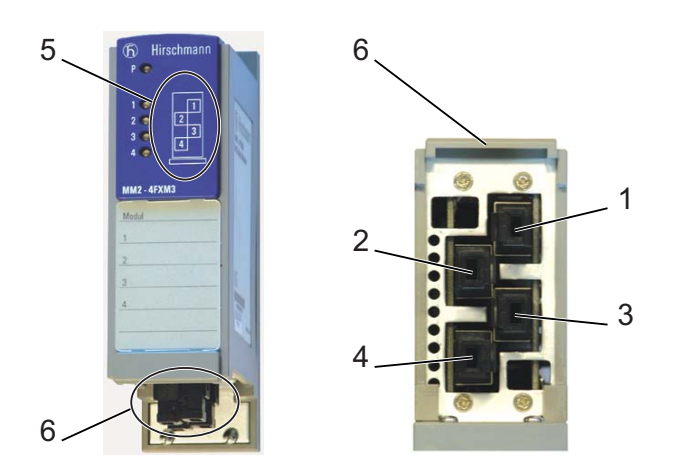

- *Abb. 5: Portzuordnung*
	- *1 Port 1*
	- *2 Port 2*
	- *3 Port 3*
	- *4 Port 4*
	- *5 Darstellung der Portnummern*
	- *6 Geräteunterseite*

#### <span id="page-19-0"></span>MM3-Medienmodule

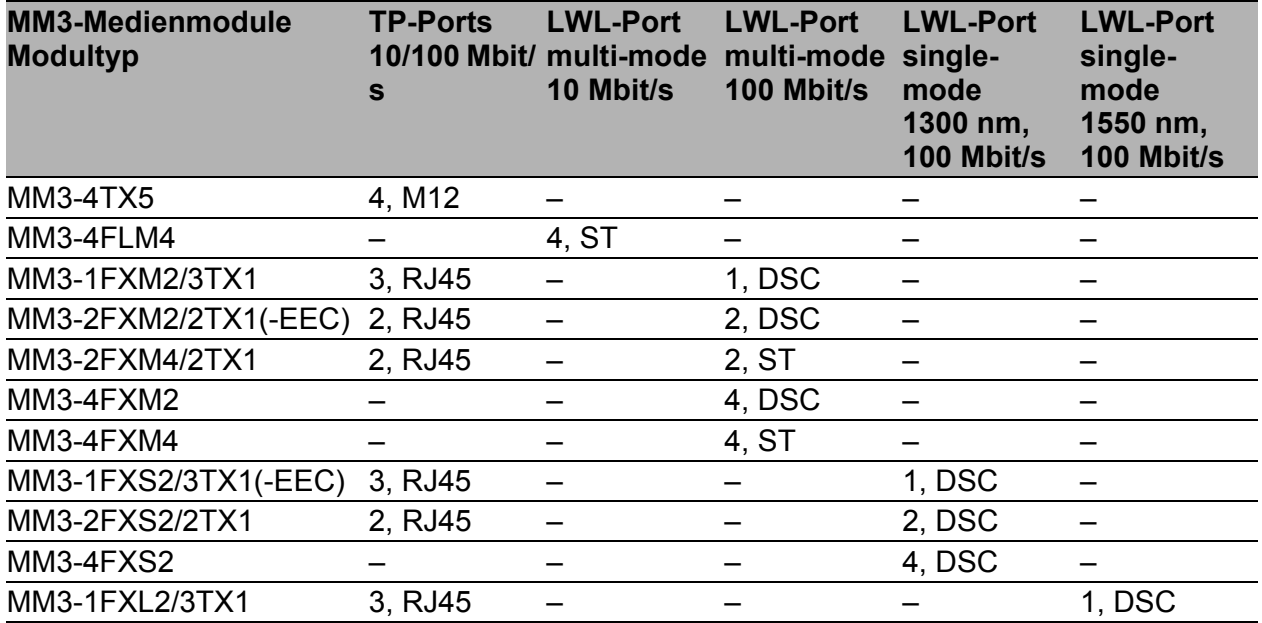

*Tab. 2: Medienanschlüsse je MM3-Medienmodul (Anzahl und Form)*

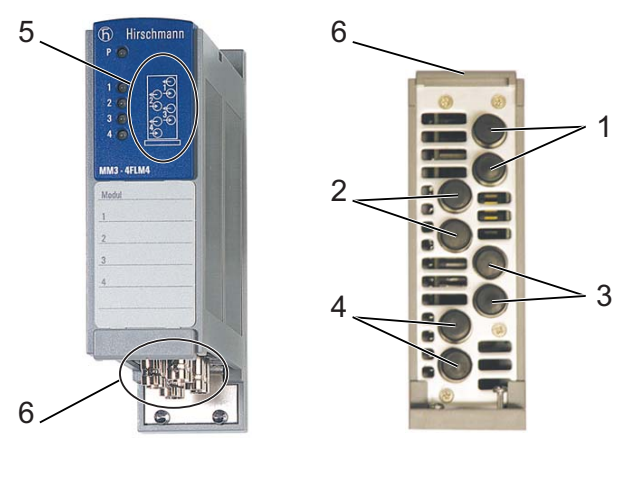

*Abb. 6: Portzuordnung*

- *1 Port 1*
- *2 Port 2*
- *3 Port 3*
- *4 Port 4*
- *5 Darstellung der Portnummern*
- *6 Geräteunterseite*

#### ■ PoE-Medienmodul MM22-T1T1T1T1

Das PoE-Medienmodul MM22-T1T1T1T1 (tiefere Bauform) unterstützt Power over ETHERNET (PoE) nach IEEE 802.3af. Es ermöglicht den Anschluss und die Fernspeisung z. B. von IP-Telefonen (Voice over IP), Webcams, Sensoren, Print-Servern und WLAN-Access-Points über 10BASE-T/100BASE-TX. Die Stromversorgung dieser Endgeräte erfolgt bei PoE über das Twisted-Pair-Kabel.

Das Medienmodul MM22-T1T1T1T1 bietet 4 10BASE-T/100BASE-TX Ports (RJ45-Anschlüsse) zum Anschluss von Netzsegmenten bzw. PoE-Endgeräten (PD, Powered Device) bis maximal der Klasse 0 (bzw. Klasse 3).

Die Stromeinspeisung erfolgt auf die freien Leitungspaare (Spare-Pairs); die einzelnen Ports sind zueinander nicht potentialgetrennt. Nach IEEE 802.3af liegt vor:

Endpoint PSE

 $\blacktriangleright$  Alternative B.

#### <span id="page-20-0"></span>MM4-Medienmodule

Das 4-Port-Medienmodul MM4-4TX/SFP verfügt über 4 TP-Schnittstellen und 4 Sockel für SFP-Module von Hirschmann.

Das 2-Port-Medienmodul MM4-2TX/SFP verfügt über 2 TP-Schnittstellen und 2 Sockel für SFP-Module von Hirschmann.

Der Gigabit-Slot des PowerMICE (Steckplatz links neben dem Switch Grundmodul) unterstützt zwei Gigabit-Ports.

Wenn Sie ein SFP-Modul einsetzen, erhalten Sie eine optische Schnittstelle. Die korrespondierende TP-Schnittstelle deaktivieren Sie dadurch.

**Hinweis:** Setzen Sie ausschließlich SFP-Module von Hirschmann ein (siehe Tab. [18\)](#page-50-0).

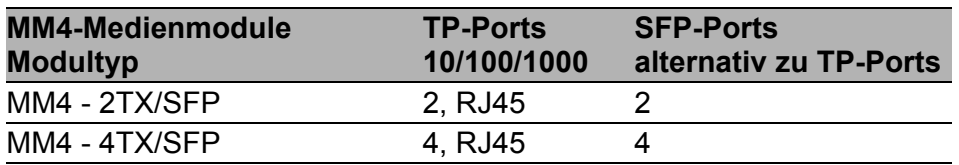

*Tab. 3: Medienanschlüsse je MM4-Medienmodul (Anzahl und Form)*

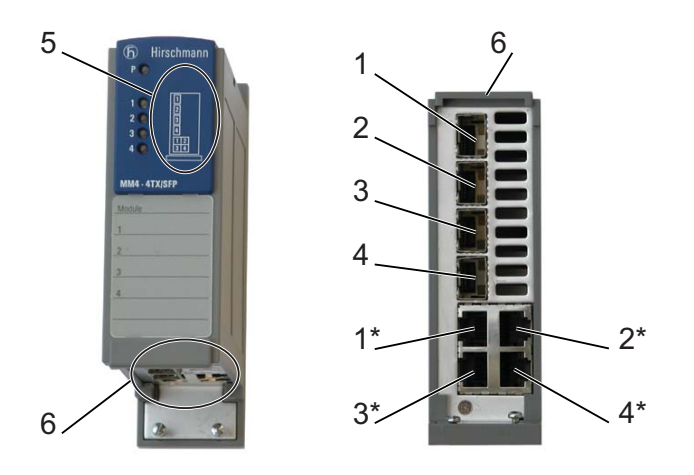

- *Abb. 7: Portzuordnung*
	- *1 Port 1 (Twisted Pair)*
	- *2 Port 2 (Twisted Pair)*
	- *3 Port 3 (Twisted Pair)*
	- *4 Port 4 (Twisted Pair)*
	- *1\* Port 1\* (SFP-Slot, alternativ zu Port 1 belegbar)*
	- *2\* Port 2\* (SFP-Slot, alternativ zu Port 2 belegbar)*
	- *3\* Port 3\* (SFP-Slot, alternativ zu Port 3 belegbar)*
	- *4\* Port 4\* (SFP-Slot, alternativ zu Port 4 belegbar)*
	- *5 Darstellung der Portnummern*
	- *6 Geräteunterseite*

#### <span id="page-21-0"></span>1.1.3 Erweiterungsmodul MB-2T

Das Erweiterungsmodul MB-2T bietet Ihnen die Möglichkeit, das Grundmodul um 2 Steckplätze für Medienmodule zu erweitern.

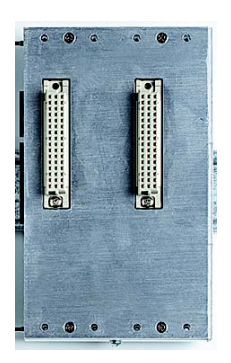

*Abb. 8: Erweiterungsmodul MB-2T*

#### <span id="page-22-0"></span>1.1.4 SFP-Module

SFP-Module sind optische Transceiver (Fast ETHERNET und Gigabit ETHERNET SFP-Module – siehe Seite 51 "Sonstige Module: Leistung, [Temperatur, Bestellnummern"](#page-50-0)). SFP steht für Small Form-factor Pluggable und wird auch häufig alsmini-GBIC (GigaBit Interface Converter) bezeichnet. Die SFP-Module werden in die SFP-Slots des Fast ETHERNET Medienmoduls MM20-Z6Z6Z6Z6 oder der Gigabit ETHERNET Medienmodule MM4-4TX/SFP bzw. MM4-2TX/SFP gesteckt, um einen LWL-Port zu erhalten.

Das Modul MM20-Z6Z6Z6Z6 verfügt über 4 SFP-Slots zur Aufnahme von SFP-Modulen (100 Mbit/s).

Das Modul MM4-4TX/SFP bzw. MM4-2TX/SFP verfügt über 4 bzw. 2 TP-Schnittstellen sowie 4 bzw. 2 Slots zur Aufnahme von SFP-Modulen (1000 Mbit/s).

Mit dem Einsetzen des SFP-Moduls deaktivieren Sie die korrespondierende TP-Schnittstelle.

## <span id="page-23-0"></span>2 Montage und Inbetriebnahme

Beachten Sie vor der Installation und Inbetriebnahme des Gerätes die Sicherheitshinweise (siehe Seite [5](#page-4-0) ff).

## <span id="page-23-1"></span>2.1 Übersicht der Installation

Das Vorhandensein von zwei oder mehreren Geräten mit der selben IP-Adresse kann ein nicht vorhersagbares Verhalten Ihres Netzes verursachen.

## **A WARNUNG**

#### **UNBEABSICHTIGTER VORGANG IM GERÄT**

Installieren und pflegen Sie einen Prozess, der jedem Gerät im Netz eine einmalige IP-Adresse zuweist.

**Das Nicht-Beachten dieser Anweisung kann zu Tod, schwerer Körperverletzung oder Materialschäden führen.**

Die Geräte sind für die Praxis in der rauen Industrie-Umgebung entwickelt. Das Gerät wird in betriebsbereitem Zustand ausgeliefert.

In der Praxis hat sich folgende thematische Reihenfolge bewährt:

- **[Auspacken und Prüfen](#page-24-1)**
- **[Montage der Medienmodule](#page-24-2)**
- **[Beschriftungsetiketten ausfüllen und anbringen](#page-24-3)**
- **[Montage der SFP-Module](#page-25-0)**
- **[DIP-Schalter-Einstellungen am Grundmodul anpassen](#page-26-0)**
- [DIP-Schaltereinstellungen am Medienmodul MM20-A8A89999SAHH](#page-27-0)  [anpassen](#page-27-0)
- [Anschluss des PoE-Medienmoduls MM22-T1T1T1T1](#page-27-1)
- [Verdrahtung der Klemmblöcke für Versorgungsspannung und](#page-28-0)  [Meldekontakt](#page-28-0)
- [Montage der Klemmblöcke, Inbetriebnahme](#page-30-0)
- **[Montage des Gerätes auf die Hutschiene, Erdung](#page-30-1)**
- **[Anschluss der Datenleitungen](#page-31-0)**
- **[Montage des Erweiterungsmoduls MB-2T](#page-35-0)**

## <span id="page-24-0"></span>2.2 Montage des Gerätes

#### <span id="page-24-1"></span>2.2.1 Auspacken und Prüfen

- $\Box$  Überprüfen Sie, ob das Paket komplett ausgeliefert wurde (siehe Seite 54 ["Lieferumfang"](#page-53-0)).
- Überprüfen Sie die Einzelteile auf Transportschäden.

#### <span id="page-24-2"></span>2.2.2 Montage der Medienmodule

Das Gerät wird in betriebsbereitem Zustand ausgeliefert.

Sie können Medienmodule im laufenden Betrieb montieren und demontieren.

- □ Zur Befestigung eines Medienmoduls entfernen Sie zunächst die Schutzkappe über dem Stecker.
- $\Box$  Stecken Sie das Medienmodul auf den Stecker auf.
- □ Befestigen Sie die 4 Schrauben an den Ecken des Medienmoduls.
- $\Box$  Bestücken Sie die Medienmodule der Reihe nach von links nach rechts.
- Überprüfen Sie, ob die Schaltervoreinstellung Ihren Anforderungen entspricht.

#### <span id="page-24-3"></span>2.2.3 Beschriftungsetiketten ausfüllen und anbringen

Die im Lieferumfang enthaltenen Beschriftungsetiketten helfen Ihnen dabei, Ihre Netzinstallation übersichtlich zu gestalten.

Die großflächigen Beschriftungsfelder erlauben die Kennzeichnung der Module und ermöglichen die eindeutige Zuordnung der anzuschließenden Verbindungen. Sie lassen sich bedrucken, von Hand beschriften und jederzeit austauschen.

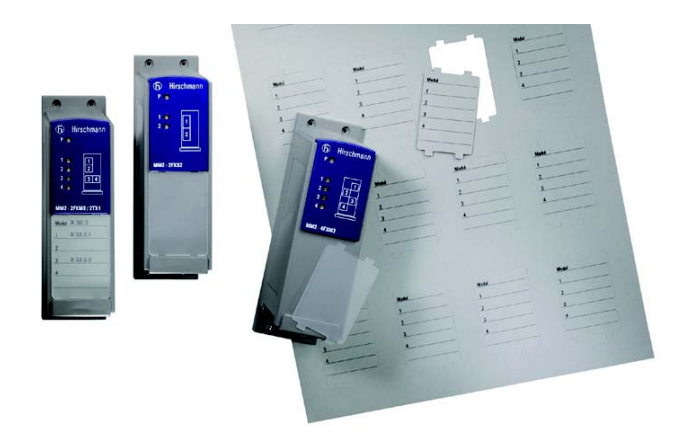

*Abb. 9: Anbringen der Beschriftungsetiketten*

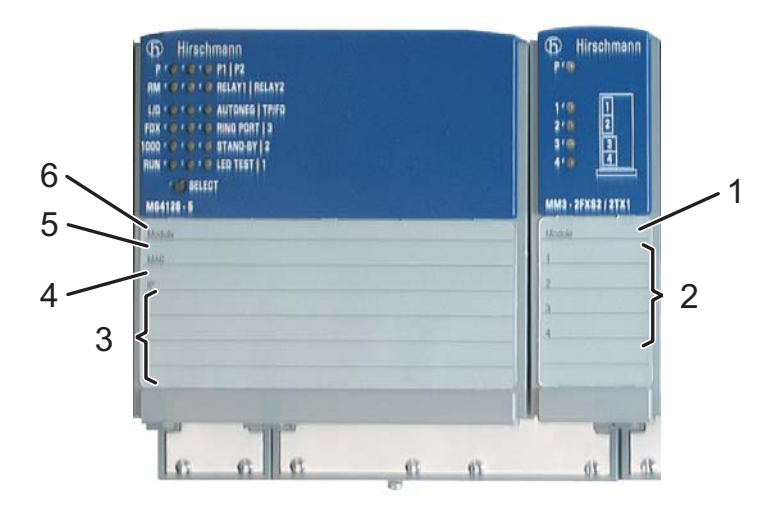

- *Abb. 10: Beschriftungsfelder*
	- *1 Beschriftung der Medienmodule: Bezeichnung des Moduls*
	- *2 Beschriftung der Medienmodule: Portbelegung des Moduls pro Port*
	- *3 Beschriftung des Grundmoduls: Weitere Einträge nach Ihrem Bedarf*
	- *4 Beschriftung des Grundmoduls: IP-Adresse des Gerätes*
	- *5 Beschriftung des Grundmoduls: MAC-Adresse des Gerätes*
	- *6 Beschriftung des Grundmoduls: Bezeichnung des Moduls*
- $\Box$  Bringen Sie je nach Bedarf die im Lieferumfang enthaltenen Beschriftungsetiketten am Grundmodul und an den Medienmodulen an.

#### <span id="page-25-0"></span>2.2.4 Montage der SFP-Module

- □ Zur Befestigung eines SFP-Moduls entfernen Sie zunächst die Schutzkappe über dem Sockel.
- □ Schieben Sie das SFP-Modul mit geschlossener Verriegelung in den Sockel, bis es hörbar einrastet.

**Hinweis:** Setzen Sie ausschließlich SFP-Module von Hirschmann ein.

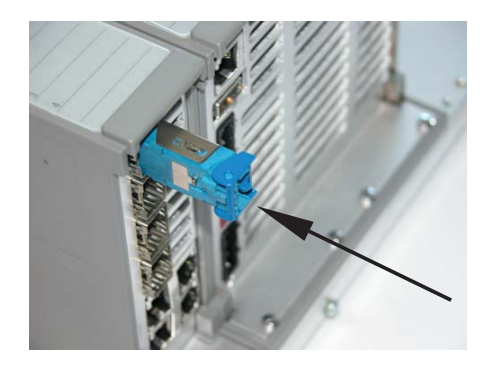

*Abb. 11: Installation SFP-Modul*

#### <span id="page-26-0"></span>2.2.5 DIP-Schalter-Einstellungen am Grundmodul anpassen

Der 6-polige DIP-Schalter in der unteren Abdeckblende des Grundmoduls bietet Ihnen folgende Möglichkeiten:

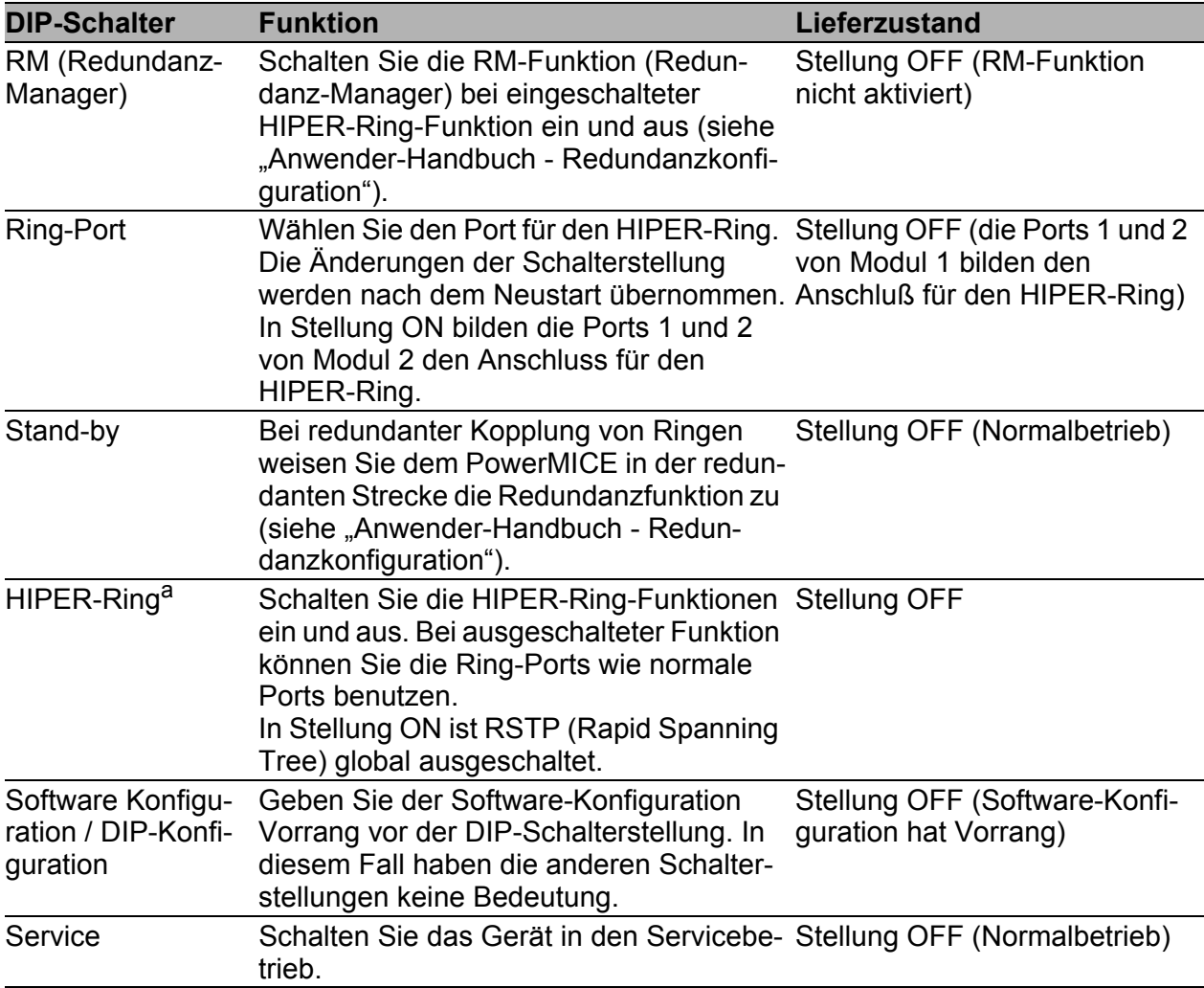

a. Steuer-Port: Modul 1, Port 3; Kopplungs-Port: Modul 1, Port 4

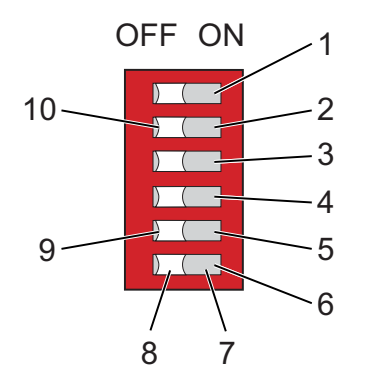

*Abb. 12: 6-poliger DIP-Schalter am Grundmodul*

- *1 Schalter 1, Position ON, Funktion: Redundanz-Manager (RM)*
- *2 Schalter 2, Position ON, Funktion: Modul 2, Port 1 und Port 2*
- *3 Schalter 3, Position ON, Funktion: Stand-by*
- *4 Schalter 4, Position ON, Funktion: HIPER-Ring*
- *5 Schalter 5, Position ON, Funktion: DIP-Konfiguration*

PowerMICE Release 01 04/2014 27

- *6 Schalter 6, Position ON, Funktion: Servicebetrieb*
- *7 Schalterposition ON (an)*
- *8 Schalterposition OFF (aus)*
- *9 Schalter 5, Position OFF, Funktion: Software-Konfiguration*
- *10 Schalter 2, Position OFF, Funktion: Modul 1, Port 1 und Port 2*
- $\Box$  Vor der Inbetriebnahme des Gerätes prüfen Sie, ob die Voreinstellungen der DIP-Schalter Ihren Anforderungen entsprechen.

#### <span id="page-27-0"></span>2.2.6 DIP-Schaltereinstellungen am Medienmodul MM20-A8A89999SAHH anpassen

Mit dem 3-poligen DIP-Schalter in der unteren Abdeckblende des Medienmoduls MM20-A8A89999SAHH treffen Sie Einstellungen bzgl. SQE-Test-Funktion und Überwachung der DTE-Spannung.

**Hinweis:** Überprüfen Sie vor der Inbetriebnahme, ob das jeweilige Endgerät einen Betrieb des Transceivers mit oder ohne SQE-Test erfordert.

 Vor der Inbetriebnahme des Gerätes prüfen Sie, ob die Voreinstellungen der DIP-Schalter Ihren Anforderungen entsprechen.

#### <span id="page-27-1"></span>2.2.7 Anschluss des PoE-Medienmoduls MM22-T1T1T1T1

Die Versorgung des PoE-Medienmoduls MM22-T1T1T1T1 mit der PoE-Spannung (48 V DC Sicherheitskleinspannung) erfolgt über ein externes Netzteil. Die PoE-Spannung wird dem 3-poligen Klemmblock des PoE-Medienmoduls zugeführt. Die Einspeisung der PoE-Spannung auf die Twisted-Pair-Kabel an Port 1 bis 4 erfolgt über die Spare-Pairs (Pins 4&5 sowie 7&8 der RJ45-Buchsen).

**Hinweis:** Verwenden Sie ausschließlich das Netzteil RPS60/48V EEC von Hirschmann, um die PoE-Spannung bereitzustellen.

- $\Box$  Stellen Sie sicher, dass das von Ihnen für die Bereitstellung der PoE-Spannung eingesetzte externe Netzteil unter anderem die folgenden Grundanforderungen erfüllt:
	- Isolationsanforderungen nach IEEE 802.3af (Isolationsfestigkeit 48 V-Ausgang zur "übrigen Welt" 2250 V DC für 1 min.).
	- Ausgangsleistung < 100 W.
	- Strombegrenzung  $<$  2 A.
	- Netzteil und PoE-Medienmodul bilden eine "Limited Power Source" nach IEC60950-1.
	- Das externe PoE-Netzteil muss die Leistung für die angeschlossenen PDs liefern können.

Das Netzteil RPS60/48V EEC erfüllt diese Anforderungen.

**Hinweis:** Das Netzteil RPS60/48V EEC erfüllt nicht die Anforderung des Germanischen Lloyd, Kriterium EMC1, bzgl. Conducted Emissions auf der 230 V-AC-Seite. Falls diese Anforderung erfüllt sein soll, schließen Sie ein entsprechendes Netzteil an, das diese Anforderung **und** die Grundanforderungen erfüllt.

- $\Box$  Schließen Sie die PoE-Spannung an den im Lieferumfang enthaltenen 3poligen Klemmblock an, wie in der folgenden Abbildung dargestellt. Stellen Sie dabei sicher, dass die folgenden Bedingungen erfüllt sind:
	- $\triangleright$  Zuleitungslänge < 3 m.
	- Querschnitt der Zuleitungen ist für 1,5 A ausgelegt.

| <b>Abbildung</b> | Pin | <b>Belegung</b> |
|------------------|-----|-----------------|
|                  |     | +48V            |
|                  |     |                 |
|                  |     |                 |

*Tab. 4: Pinbelegung des 3-poligen Klemmblockes*

 Montieren Sie den Klemmblock für die PoE-Versorgungsspannung an der Unterseite des PoE-Moduls per Rastverriegelung. Achten Sie auf das korrekte Einrasten.

**Hinweis:** Verwenden Sie 4-paarige Twisted-Pair-Kabel zum Anschluss der Endgeräte. Schließen Sie ausschließlich IEEE 802.3af-konforme Endgeräte an.

#### <span id="page-28-0"></span>2.2.8 Verdrahtung der Klemmblöcke für Versorgungsspannung und Meldekontakt

Der Anschluss der Versorgungsspannung und der Meldekontakte erfolgt über einen 4-poligen Klemmblock und einen redundanten 4-poligen Klemmblock. Sichern Sie die Klemmblöcke mit dem mitgelieferten Z-Profil-Blech und der Schraube M2,5 einschließlich Zahnscheibe.

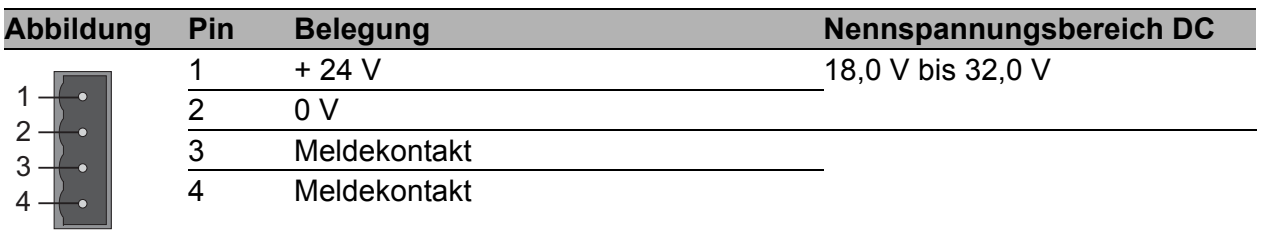

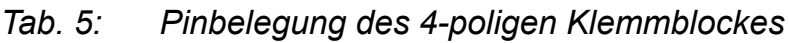

#### Versorgungsspannung

Die Versorgungsspannung ist redundant anschließbar. Beide Eingänge sind entkoppelt. Es besteht keine Lastverteilung. Bei redundanter Einspeisung versorgt das Netzgerät mit der höheren Ausgangsspannung das Gerät alleine. Die Versorgungsspannung ist galvanisch vom Gehäuse getrennt.

**Hinweis:** Bei nicht redundanter Zuführung der Versorgungsspannung meldet das Gerät den Wegfall einer Versorgungsspannung. Sie können diese Meldung umgehen, indem Sie die Versorgungsspannung über beide Eingänge zuführen oder die Konfiguration im Management ändern.

#### Meldekontakt

- Der Meldekontakt dient der Funktionsüberwachung des Gerätes und ermöglicht damit eine Ferndiagnose. Die Art der Funktionsüberwachung können Sie im Management festlegen.
- Über das Web-based Management des Switches können Sie ferner den Meldekontakt manuell schalten und somit externe Geräte steuern.

Über den potentialfreien Meldekontakt (Relaiskontakt, Ruhestromschaltung) wird durch Kontaktunterbrechung gemeldet:

- der Wegfall mindestens einer der zwei Versorgungsspannungen (Versorgungsspannung 1 oder 2 unterschreitet Grenze).
- eine dauerhafte Störung im Gerät (interne Spannungsversorgung).
- der fehlerhafte Linkstatus mindestens eines Ports mit aktivierter Linküberwachung. Im Lieferzustand erfolgt keine Verbindungsüberwachung.
- **Fehler beim Selbsttest.**
- **Fehlkonfiguration des HIPER-Rings oder der Ringkopplung.**
- das Über- oder Unterschreiten der eingestellten Temperaturschwelle.
- der Entfall der Redundanzgewährleistung.
- **das Entfernen des AutoConfiguration Adapters.**

Im RM-Betrieb wird zusätzlich folgender Zustand gemeldet:

- Ringredundanz gewährleistet. Im Lieferzustand erfolgt keine Überwachung der Ringredundanz.
- □ Ziehen Sie die Klemmblöcke vom Gerät ab und verdrahten Sie die Versorgungsspannungs- und Meldeleitungen.

#### <span id="page-30-0"></span>2.2.9 Montage der Klemmblöcke, Inbetriebnahme

 Montieren Sie die Klemmblöcke für die Versorgungsspannung und den Meldekontakt an der Unterseite des Gerätes per Rastverriegelung. Achten Sie darauf, dass die Rastverriegelung korrekt einrastet.

Mit dem Anlegen der Versorgungsspannung über die Klemmblöcke nehmen Sie das Gerät in Betrieb

#### <span id="page-30-1"></span>2.2.10 Montage des Gerätes auf die Hutschiene, Erdung

- $\Box$  Montieren Sie das Gerät auf eine 35-mm-Hutschiene nach DIN EN 60175.
- Hängen Sie die obere Rastführung des Gerätes in die Hutschiene ein und drücken Sie das Gerät nach unten gegen die Hutschiene bis zum Einrasten.

**Hinweis:** Die Schirmungsmasse der anschließbaren Industrial-Twisted-Pair-Leitungen ist elektrisch leitend mit der unteren Abdeckblende verbunden.

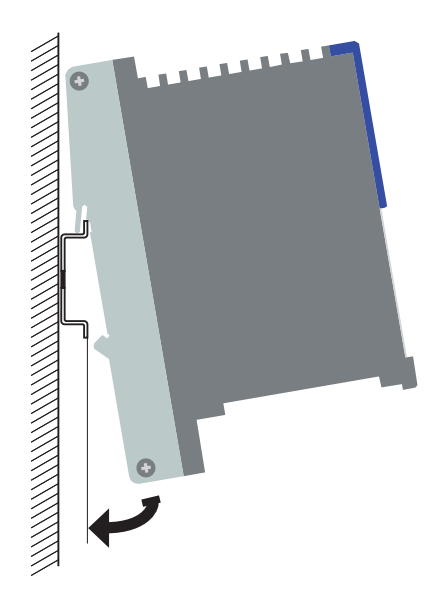

<span id="page-30-2"></span>*Abb. 13: Montage*

#### **■ Erdung**

Die untere Abdeckblende des Gerätegehäuses wird über die Hutschiene und wahlweise über die separate Erdungsschraube geerdet (siehe Abb. [2\)](#page-16-0).

#### <span id="page-31-0"></span>2.2.11 Anschluss der Datenleitungen

Verbinden Sie die Ports der auf dem Grundmodul aufgesteckten Medienmodule nach Ihrem Bedarf, um Ihr Industrial ETHERNET aufzubauen bzw. um Ihr bestehendes Netz zu erweitern.

Montieren Sie die Datenleitungen entsprechend Ihren Anforderungen.

#### ■ 10/100-Mbit/s-Twisted-Pair-Anschluss

Diese Anschlüsse sind als RJ45-Buchsen oder M12-Buchsen ausgeführt. 10/100-Mbit/s-TP-Ports ermöglichen den Anschluss von Endgeräten oder unabhängigen Netzsegmenten nach dem Standard IEEE 802.3 10BASE-T/100BASE-TX.

Diese Ports unterstützen:

- **Autonegotiation**
- **Autopolarity**
- Autocrossing (bei eingeschaltetem Autonegotiation)
- 100 Mbit/s halbduplex, 100 Mbit/s vollduplex
- 10 Mbit/s halbduplex, 10 Mbit/s vollduplex

Lieferzustand: Autonegotiation aktiviert.

Die Gehäuse der Buchsen sind galvanisch mit der unteren Abdeckblende verbunden.

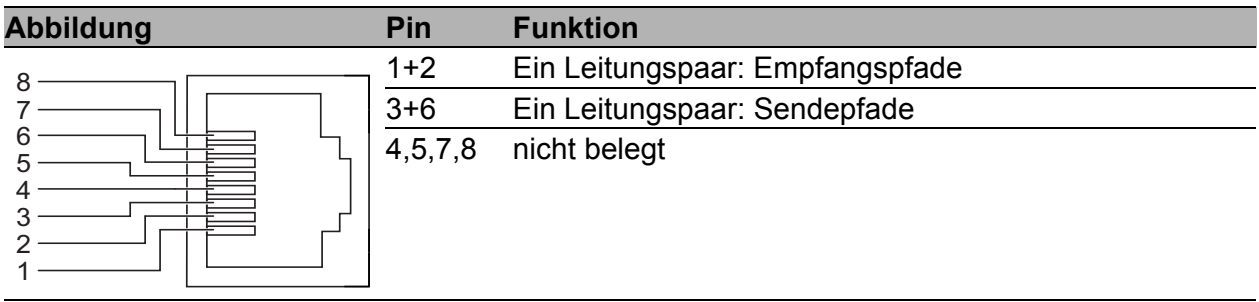

*Tab. 6: Pinbelegung einer TP/TX-Schnittstelle im MDI-X-Modus, RJ45-Buchse*

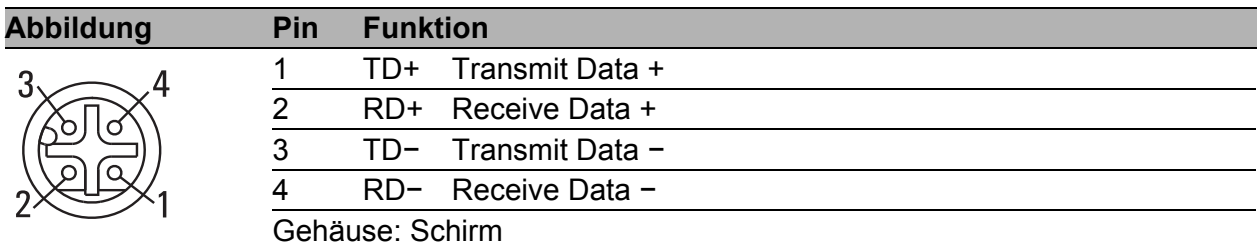

*Tab. 7: Pinbelegung einer TP/TX-Schnittstelle (M12-Buchse)*

#### ■ 10/100 Mbit/s-Twisted-Pair-Anschluss bei PoE-Medienmodul MM22-T1T1T1T1

Diese Anschlüsse sind als RJ45-Buchsen ausgeführt.

10/100-Mbit/s-TP-PoE-Ports ermöglichen den Anschluss von Endgeräten oder unabhängigen Netzsegmenten nach dem Standard IEEE 802.3 10BASE-T/100BASE-TX und IEEE 802.3af (Power over Ethernet auf Datenleitungen).

Diese Ports unterstützen:

- **Autonegotiation**
- **Autopolarity**
- Autocrossing (bei eingeschaltetem Autonegotiation)
- 100 Mbit/s halbduplex, 100 Mbit/s vollduplex
- ▶ 10 Mbit/s halbduplex, 10 Mbit/s vollduplex
- **Power over Ethernet (PoE)**

Lieferzustand: Autonegotiation aktiviert.

Die Gehäuse der Buchsen sind galvanisch mit der Frontblende verbunden.

Die PoE-Spannung wird über die Pins 4&5 sowie 7&8 eingespeist (Spare-Pairs).

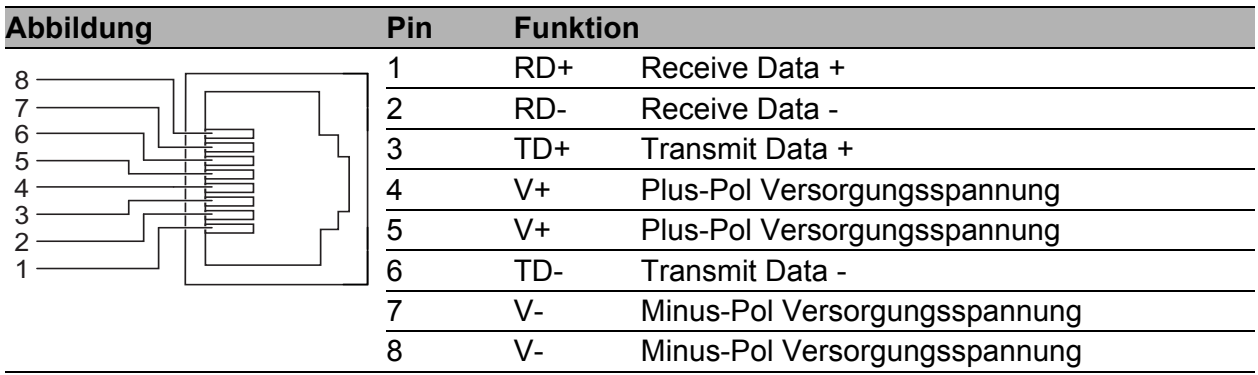

*Tab. 8: Pinbelegung einer TP/TX-Schnittstelle bei PoE für Einspeisung auf freie Leitungspaare (Spare-Pairs), RJ45-Buchse*

#### ■ 10/100/1000-Mbit/s-Twisted-Pair-Anschluss

Diese Anschlüsse sind als RJ45-Buchsen ausgeführt. 10/100/1000-Mbit/s-TP-Ports ermöglichen den Anschluss von Endgeräten oder unabhängigen Netzsegmenten nach dem Standard IEEE 802.3 10BASE-T/100BASE-TX/1000BASE-T.

Diese Ports unterstützen:

- **Autonegotiation**
- **Autopolarity**
- Autocrossing (bei eingeschaltetem Autonegotiation)
- 1000 Mbit/s vollduplex
- 100 Mbit/s halbduplex, 100 Mbit/s vollduplex
- ▶ 10 Mbit/s halbduplex, 10 Mbit/s vollduplex

Lieferzustand: Autonegotiation aktiviert.

Die Gehäuse der Buchsen sind galvanisch mit der Frontblende verbunden.

Die Pinbelegung entspricht MDI-X.

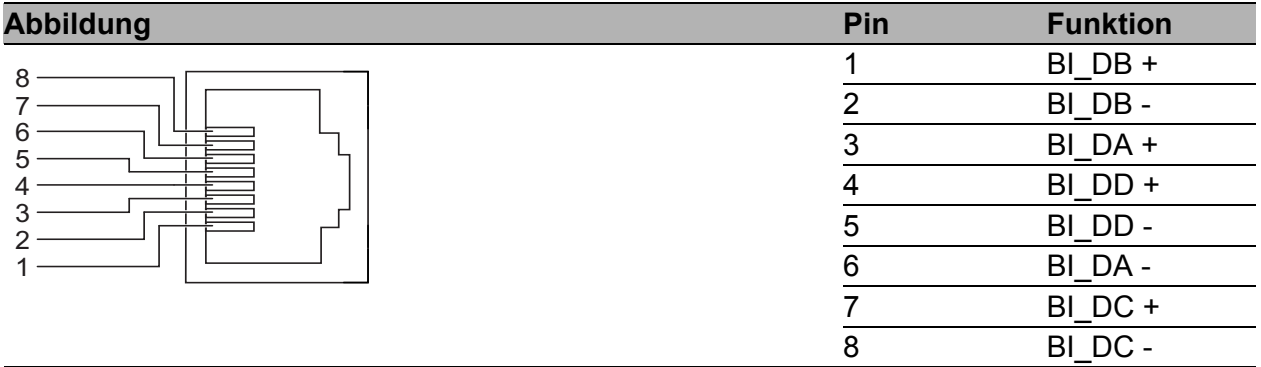

*Tab. 9: Pinbelegung einer 1000-Mbit/s-TP-Schnittstelle, RJ45-Buchse*

#### ■ 100-Mbit/s-LWL-Anschluss

Diese Ports sind als DSC-Steckverbinder, ST-Steckverbinder oder MTRJ-Steckverbinder ausgeführt.

100-Mbit/s-LWL-Ports ermöglichen den Anschluss von Endgeräten oder unabhängigen Netzsegmenten nach dem Standard IEEE 802.3 100BASE-FX.

Diese Ports unterstützen:

▶ Voll- und Halbduplex-Betrieb

Lieferzustand: Vollduplex FDX

**Hinweis:** Stellen Sie sicher, dass Sie LH-Ports nur mit LH-Ports, SM-Ports nur mit SM-Ports und MM-Ports nur mit MM-Ports verbinden.

#### ■ 1000-Mbit/s-LWL-Anschluss

Diese Ports sind als SFP-Schächte ausgeführt. 1000-Mbit/s-LWL-Ports ermöglichen den Anschluss von Endgeräten oder unabhängigen Netzsegmenten nach dem Standard IEEE 802.3 1000BASE-SX/1000BASE-LX.

Diese Ports unterstützen:

- **Autonegotiation**
- ▶ Vollduplex-Betrieb

Lieferzustand: Autonegotiation aktiviert.

**Hinweis:** Stellen Sie sicher, dass Sie LH-Ports nur mit LH-Ports, SX-Ports nur mit SX-Ports und LX-Ports nur mit LX-Ports verbinden.

#### AUI-Anschluss

AUI-Ports (Attachment Unit Interface) ermöglichen den Anschluss eines Endgerätes über ein AUI-Kabel nach IEEE 802.3-2002. Diese Ports unterstützen:

SQE-Test

**DTEPower-Monitor** 

Lieferzustand: beide Funktionen nicht aktiv.

Das Gehäuse des Sub-D-Steckers ist galvanisch von der unteren Abdeckblende des Gerätes getrennt.

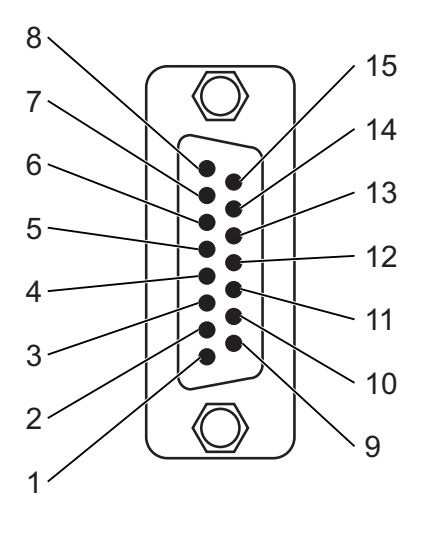

*Abb. 14: Pinbelegung einer AUI-Schnittstelle*

- *1 Pin 1: Schirmung CI*
- *2 Pin 2: Ausgang CI-A*
- *3 Pin 3: Eingang DO-A*
- *4 Pin 4: Schirmung DI*
- *5 Pin 5: Ausgang DI-A*
- *6 Pin 6: GND*
- *7 Pin 7: nicht kontaktiert*
- *8 Pin 8: Schirmung CO*
- *9 Pin 9: Ausgang CI-B*
- *10 Pin 10: Eingang DO-B*
- *11 Pin 11: Schirmung DO*
- *12 Pin 12: Ausgang DI-B*
- *13 Pin 13: Spannung 12 V*
- *14 Pin 14: Schirmung 12 V*
- *15 Pin 15: nicht kontaktiert*

#### <span id="page-35-0"></span>2.2.12 Montage des Erweiterungsmoduls MB-2T

Mit dem Erweiterungsmodul MB-2T lässt sich das Grundmodul um zwei Steckplätze für Medienmodule erweitern. Sie können das Erweiterungsmodul im laufenden Betrieb installieren.

- $\Box$  Lösen Sie auf der rechten Seite des Grundmoduls die Schraube oben und die Schraube unten (1-3 Umdrehungen).
- $\Box$  Nehmen Sie die seitliche Abdeckung ab.
- $\Box$  Montieren Sie, falls bisher nicht geschehen, das Grundmodul auf der Hutschiene.
- $\Box$  Schieben Sie das Erweiterungsmodul auf der Hutschiene an das Grundmodul, bis die Module zusammenstecken.
- $\Box$  Drehen Sie am Grundmodul die Schraube oben und die Schraube unten wieder fest.

#### <span id="page-35-1"></span>2.2.13 Bedeutung der Anzeige-LEDs festlegen

Mit dem Taster "SELECT" am Grundmodul legen Sie die Anzeigebedeutung der LEDs der Medienmodule fest. Durch Drücken des Tasters schalten Sie die Anzeigebedeutung weiter. Die Anzeigestatus-LEDs des Grundmoduls zeigen die aktuelle Bedeutung der Port-LEDs der Medienmodule an.

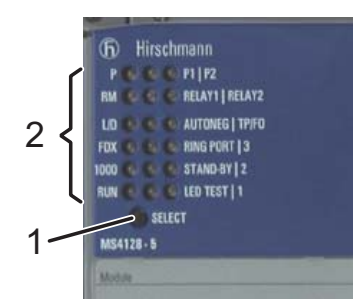

*Abb. 15: Taster "SELECT" am Grundmodul 1 – Taster "SELECT" 2 – Anzeige-LEDs*

## <span id="page-36-0"></span>2.3 Anzeigeelemente

Nach dem Anlegen der Betriebsspannung startet und initialisiert die Software. Danach führt das Gerät einen Selbsttest durch. Während dieser Aktionen leuchten die unterschiedlichen LEDs auf. Die Aktionen dauern knapp 60 Sekunden.

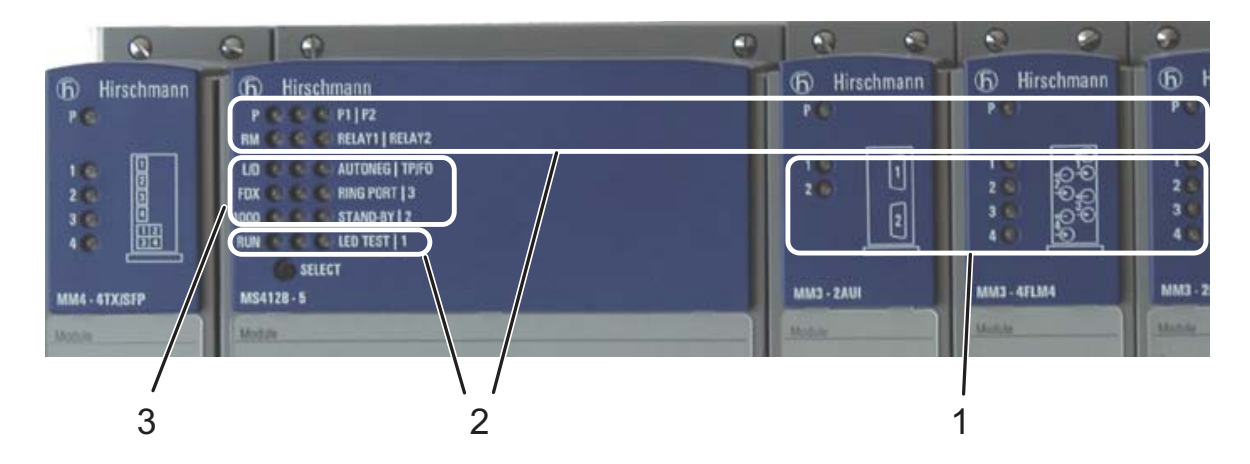

*Abb. 16: Anzeigenelemente 1 – Portstatus 2 – Gerätestatus*

*3 – Anzeigestatus*

#### Gerätestatus

Diese LEDs geben Auskunft über Zustände, die Auswirkung auf die Funktion des gesamten Geräts haben.

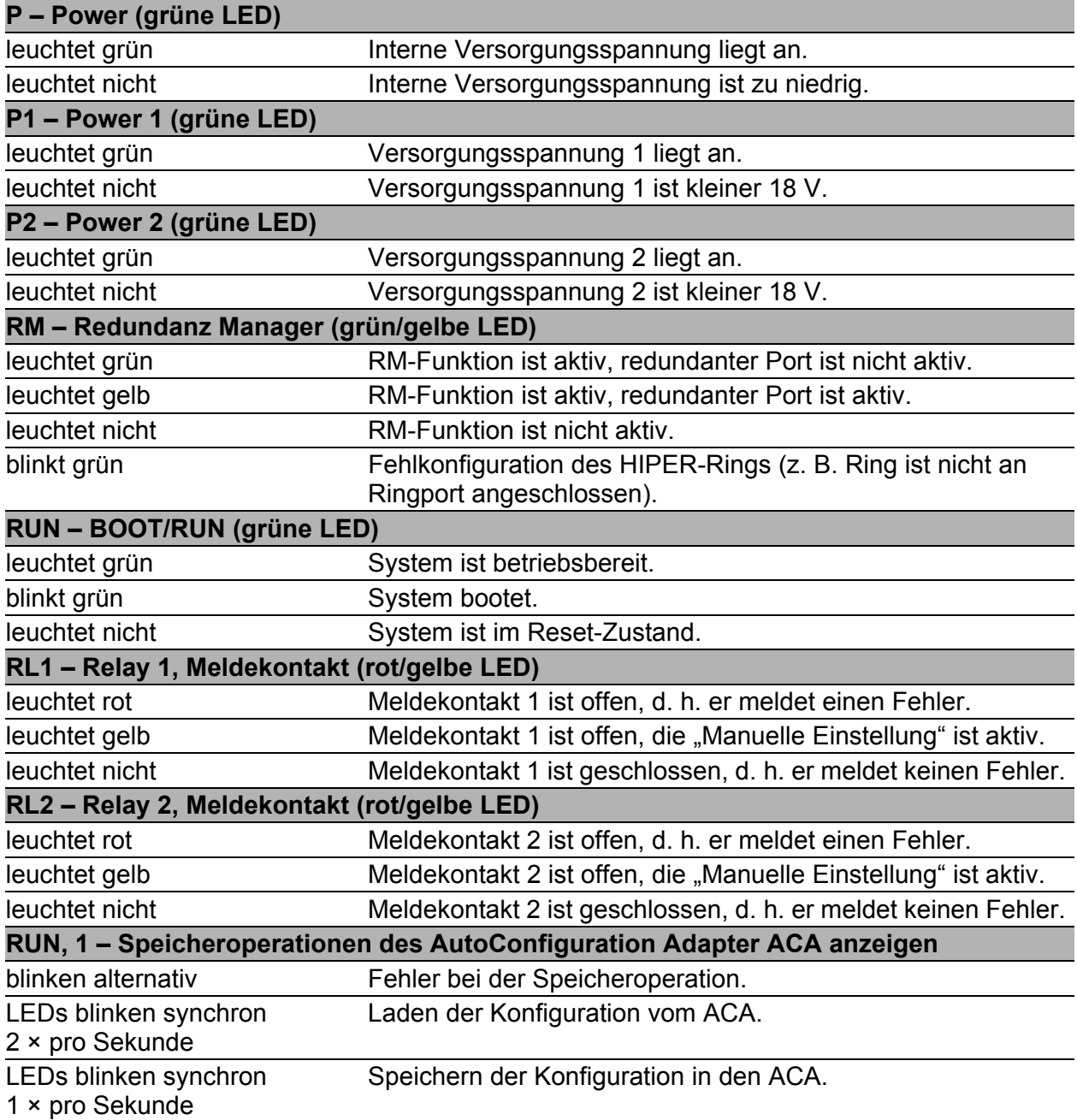

Wenn beim Meldekontakt die manuelle Einstellung aktiv ist, dann ist die Fehleranzeige unabhängig von der Stellung des Meldekontakts.

#### <span id="page-38-0"></span>**Anzeigestatus**

Jedes Medienmodul verfügt über eine LED je Port. Die Bedeutung dieser Portstatus-LEDs ist abhängig von der Einstellung am Grundmodul. Mit dem Taster "SELECT" am Grundmodul legen Sie die Anzeigebedeutung fest.

□ Drücken Sie den Taster ca. 2 Sekunden lang, um die Bedeutung weiter zu schalten. Bleibt die Taste ca. 20 Sekunden unbetätigt, dann wechselt der Anzeigestatus zurück auf "L/D".

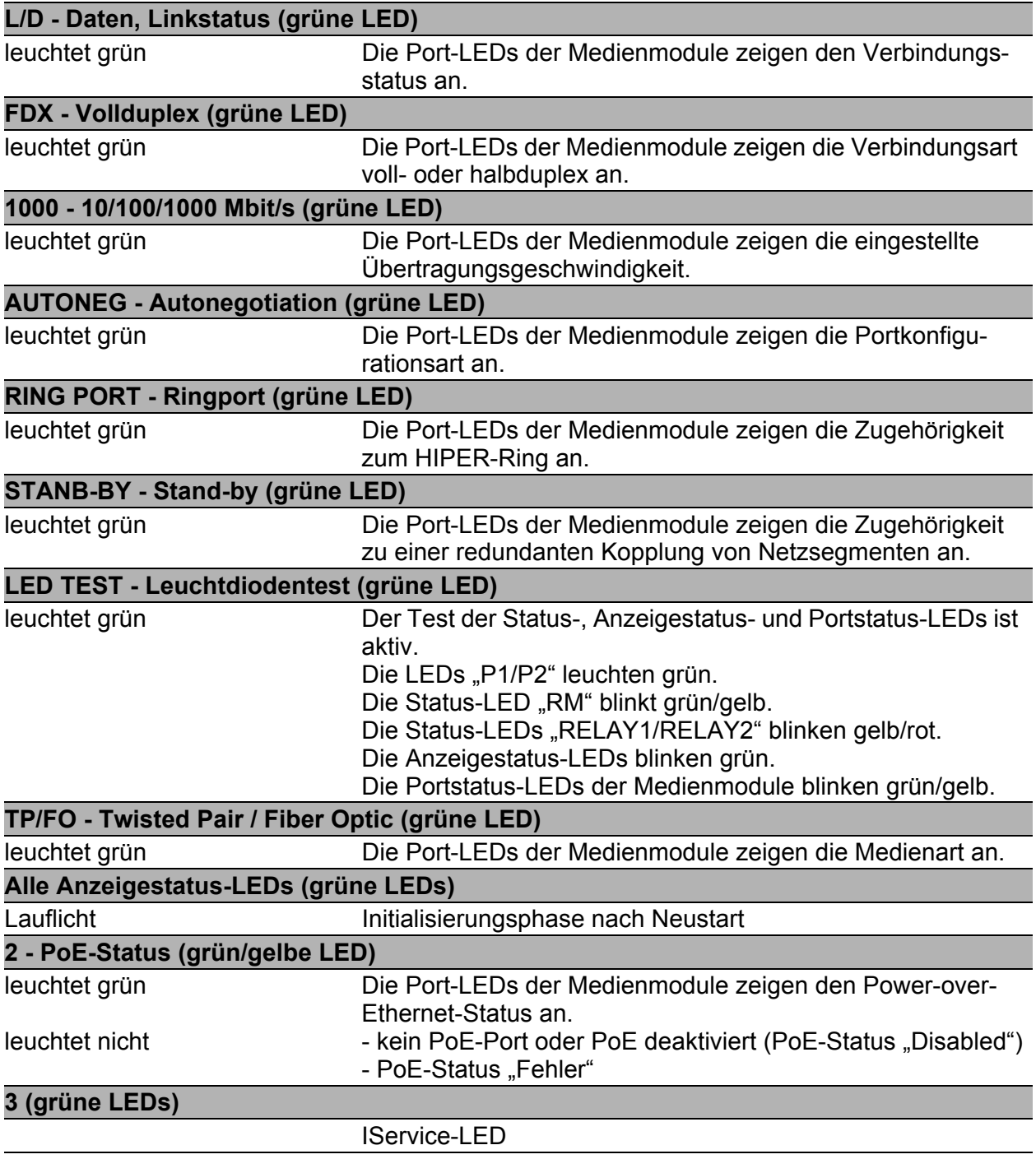

#### ■ Portstatus

Diese LEDs zeigen portbezogene Informationen an. Den Inhalt der Information stellen Sie mit dem Taster am Grundmodul ein (siehe auf Seite [39](#page-38-0)  ["Anzeigestatus"\)](#page-38-0).

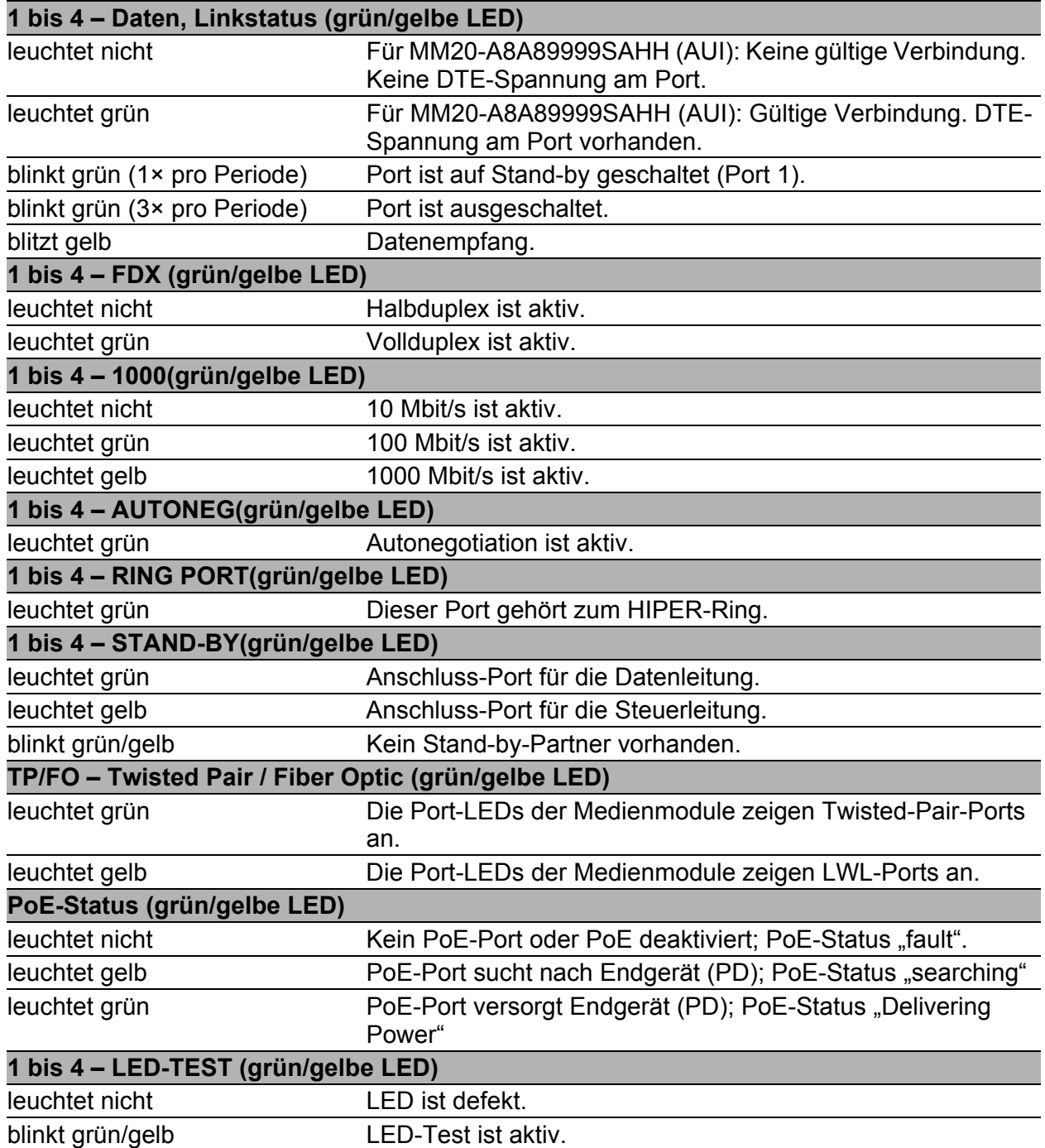

## <span id="page-40-0"></span>2.4 Grundeinstellungen vornehmen

Bei der Erstinstallation des Gerätes ist die Eingabe von IP-Parametern notwendig. Das Gerät bietet 6 Möglichkeiten zur Konfiguration der IP-Adressen:

- Eingabe über den V.24-Anschluss
- Eingabe mit Hilfe des HiDiscovery Protokolls über die Anwendung HiDiscovery oder Industrial HiVision
- Konfiguration über BOOTP
- Konfiguration über DHCP
- Konfiguration über DHCP Option 82
- **AutoConfiguration Adapter**

Weitere Informationen zu den Grundeinstellungen des Gerätes finden Sie im Anwender-Handbuch "Grundkonfiguration" auf der CD-ROM.

#### **Lieferzustand**

- IP-Adresse: Gerät sucht IP-Adresse über DHCP
- **Passwort für Management:** Login: user, Passwort: public (nur Leserecht) Login: admin, Passwort: private (Lese- und Schreibrecht)
- V.24-Datenrate: 9.600 Baud
- Ring-Redundanz: ausgeschaltet
- Ethernet-Ports: Linkstatus wird nicht ausgewertet (Meldekontakt)
- ▶ Optische 100 Mbit/s-Ports: 100 Mbit/s Fullduplex Alle anderen Ports: Autonegotiation
- **Ring-Manager ausgeschaltet**
- Stand-by-Kopplung: ausgeschaltet
- Kontrolle der Konfiguration erfolgt über die Software

#### USB-Schnittstelle

An der USB-Buchse steht eine Schnittstelle für den lokalen Anschluss eines AutoConfiguration Adapters ACA 21-USB zur Verfügung. Er dient zum Speichern/Laden der Konfiguration und zum Update der Software.

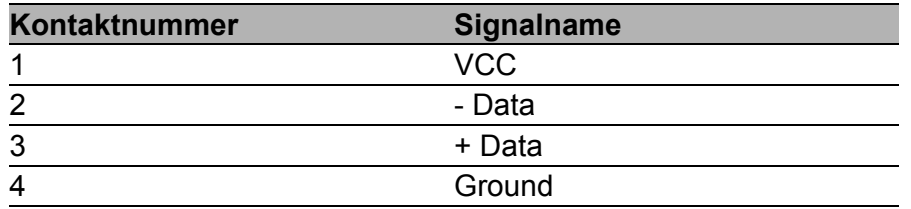

## V.24-Schnittstelle (externes Management)

Die V.24-Schnittstelle ist als RJ11-Buchse ausgeführt.

Am V.24-Anschluss steht eine serielle Schnittstelle für den lokalen Anschluss einer externen Managementstation (VT100-Terminal oder PC mit entsprechender Terminalemulation) oder eines AutoConfiguration Adapters ACA 11 zur Verfügung. Damit kann eine Verbindung zum Command Line Interface CLI und zum Systemmonitor hergestellt werden.

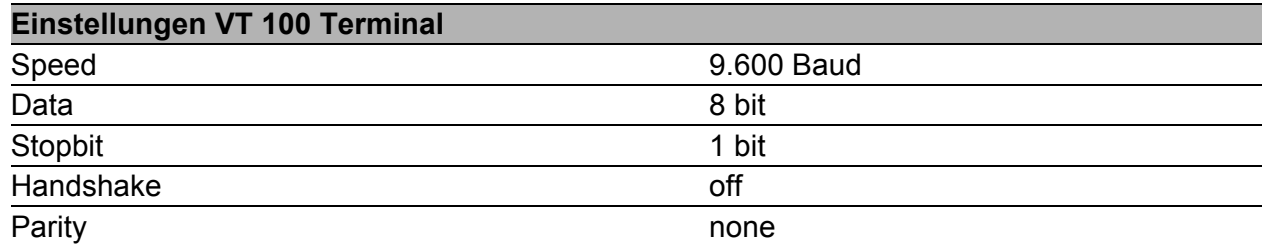

Das Gehäuse der Anschlussbuchse ist galvanisch mit der Frontblende des Gerätes verbunden.

Die V.24-Schnittstelle besitzt keine galvanische Trennung von der Versorgungsspannung.

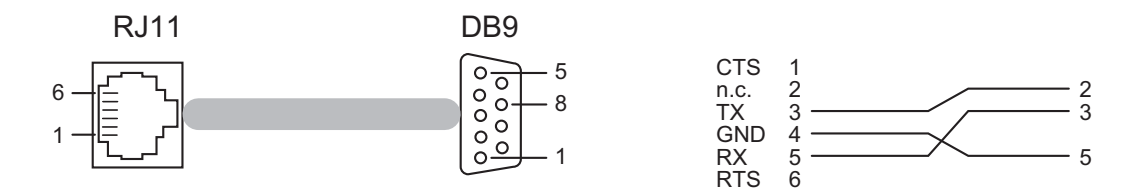

*Abb. 17: Pinbelegung der V.24-Schnittstelle und des DB9-Steckers*

**Hinweis:** Die Bestellnummer für das separat zu bestellende Terminal-kabel finden Sie im Kapitel Technische Daten (siehe auf Seite [45 "Tech](#page-44-0)[nische Daten"\)](#page-44-0).

Eine Beschreibung der V.24-Schnittstelle finden Sie im "Anwender-Handbuch Grundkonfiguration" auf der CD-ROM.

## <span id="page-41-0"></span>2.5 Wartung

- **Beim Design dieses Gerätes konnte Hirschmann weitestgehend auf den** Einsatz von Verschleißteilen verzichten. Die dem Verschleiß unterliegenden Teile sind so bemessen, dass sie im normalen Gebrauch die Produktlebenszeit überdauern. Betreiben Sie dieses Gerät innerhalb der Spezifikationen (siehe ["Technische Daten"](#page-44-0)).
- Relais unterliegen einem natürlichen Verschleiß. Dieser Verschleiß hängt von der Häufigkeit der Schaltvorgänge ab. Prüfen Sie abhängig von der Häufigkeit der Schaltvorgänge den Durchgangswiderstand der geschlossenen Relaiskontakte und die Schaltfunktion.
- **Hirschmann arbeitet ständig an der Verbesserung und Weiterentwicklung** der Software. Prüfen Sie regelmäßig, ob ein neuerer Stand der Software Ihnen weitere Vorteile bietet. Informationen und Downloads von Software finden Sie auf den Produktseiten der Hirschmann-Website.
- Prüfen Sie abhängig vom Verschmutzungsgrad der Betriebsumgebung in regelmäßigen Abständen den freien Zugang zu den Lüftungsschlitzen des Gerätes.

## <span id="page-42-0"></span>2.6 Demontage

#### Demontage des Gerätes

 Um das Gerät von der Hutschiene zu demontieren, drücken Sie das Gerät nach unten und ziehen es unten von der Hutschiene weg.

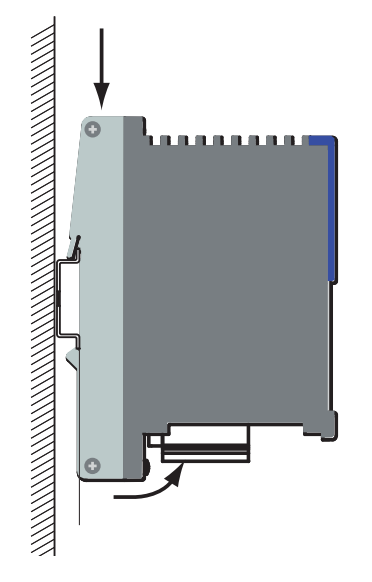

*Abb. 18: Demontage*

#### ■ Demontage der SFP-Module

- □ Ziehen Sie das Modul an der geöffneten Verriegelung aus dem Sockel heraus.
- Verschließen Sie den Sockel mit der Schutzkappe.

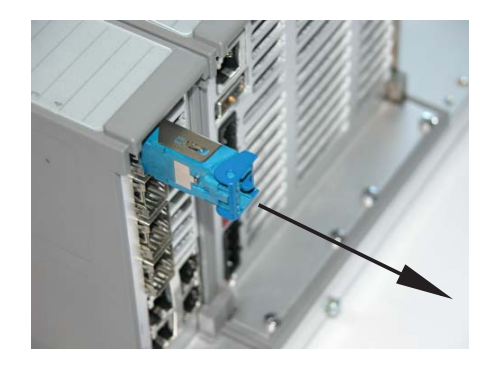

*Abb. 19: Deinstallation SFP-Modul*

## <span id="page-44-0"></span>3 Technische Daten

## Allgemeine technische Daten

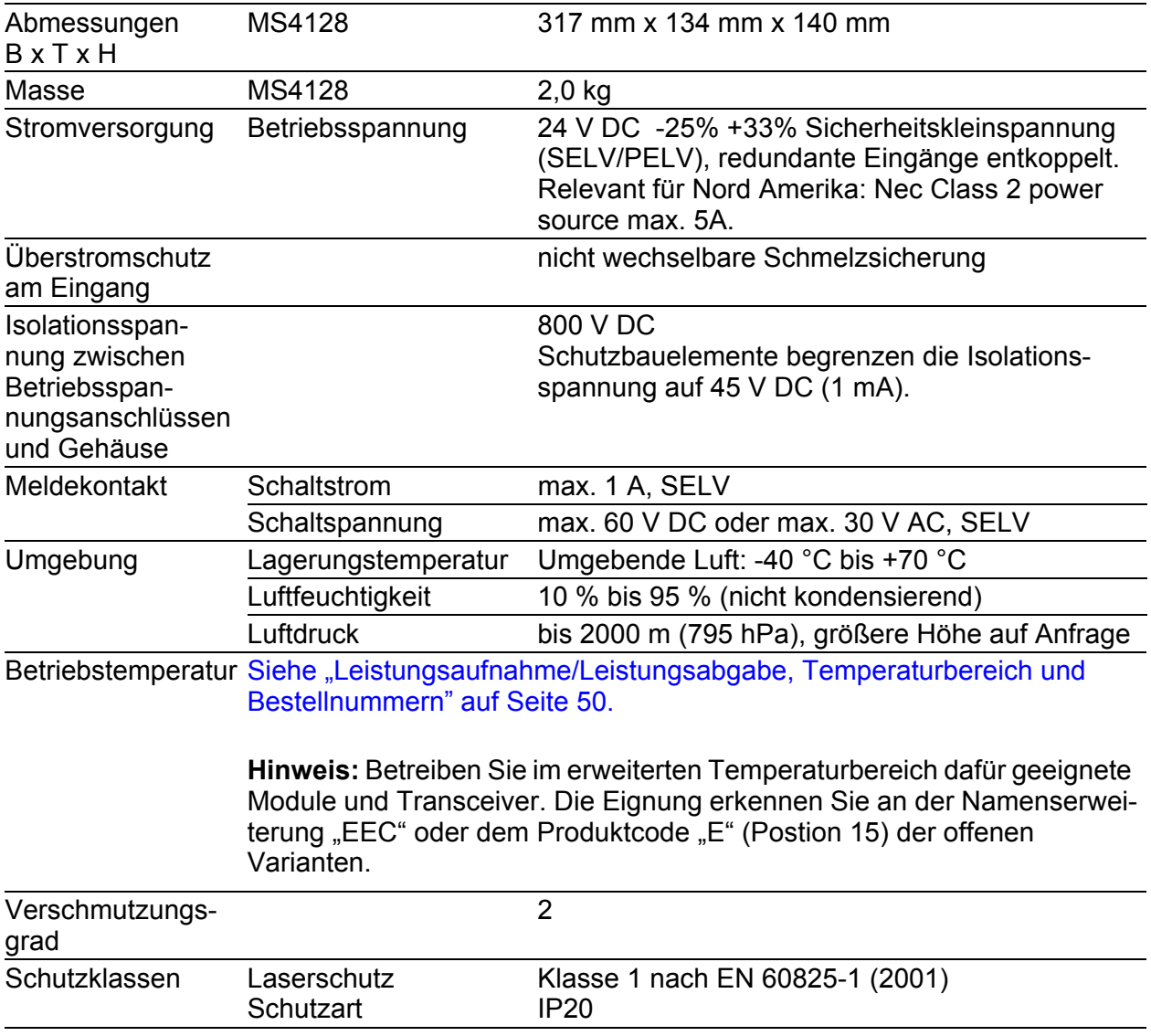

#### Maßzeichnung

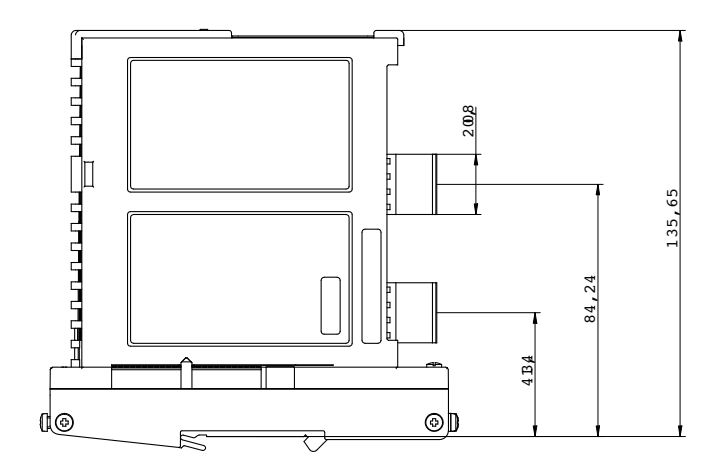

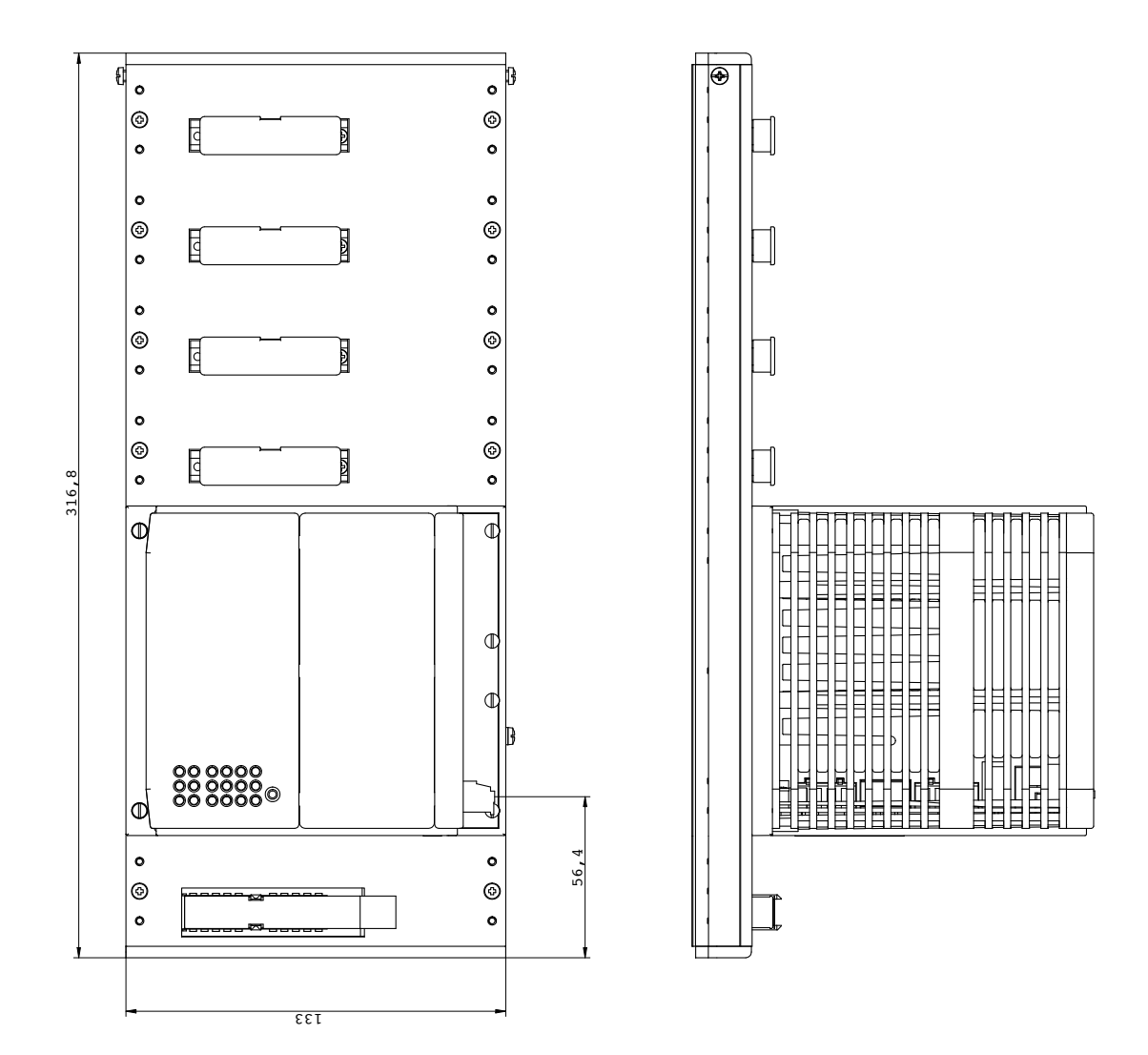

#### **EMV und Festigkeit**

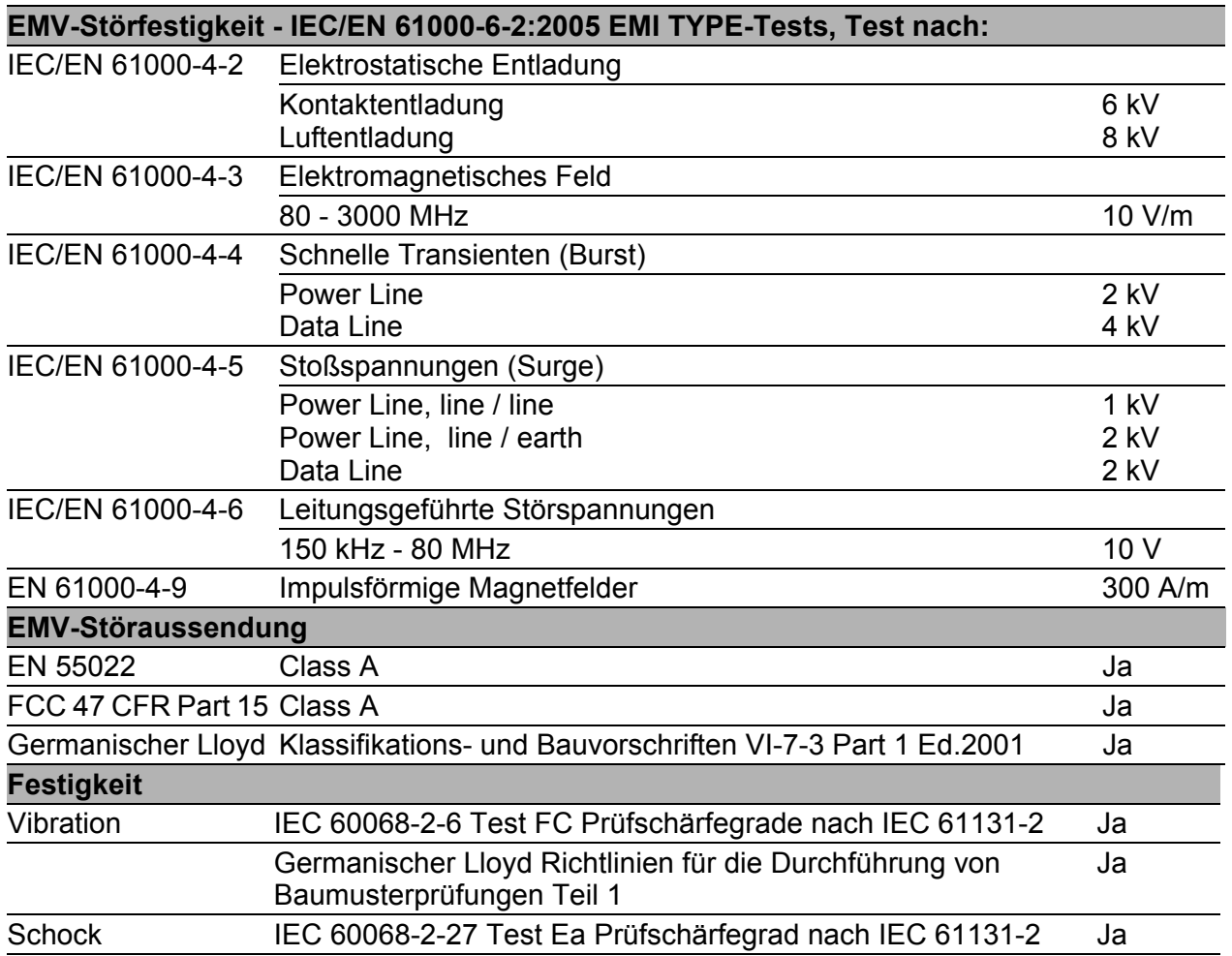

#### Netzausdehnung

**Hinweis:** Die bei den Transceivern jeweils angegebenen Leitungslängen gelten bei den jeweiligen Faserdaten (Faserdämpfung und BLP/ Dispersion).

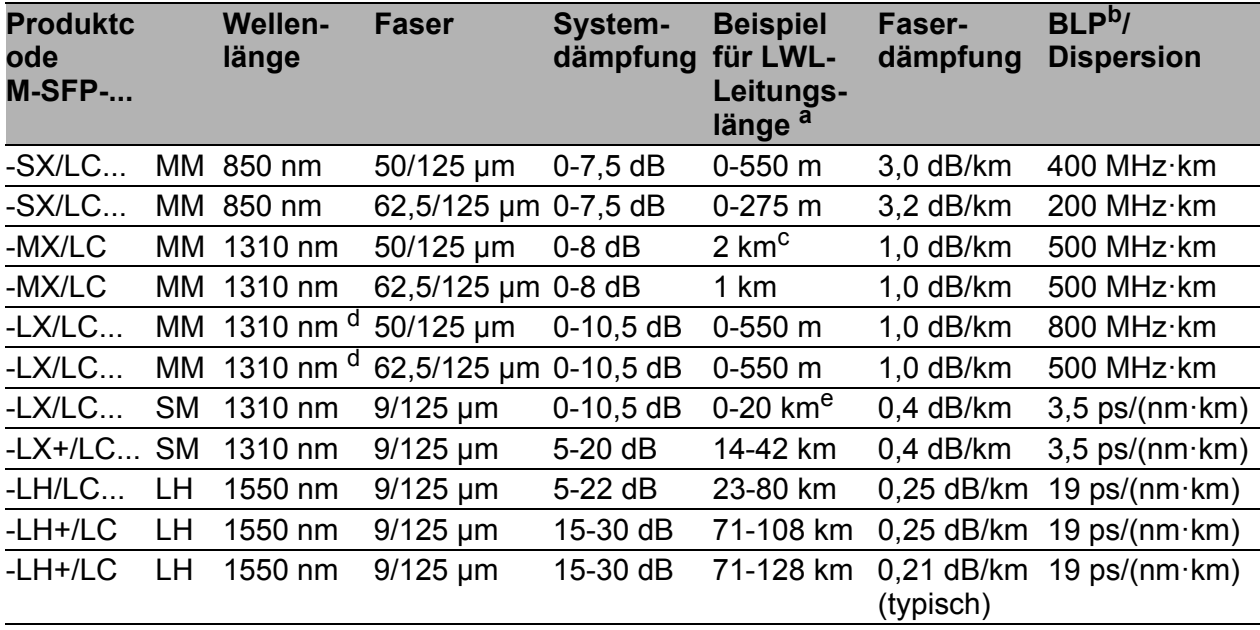

*Tab. 10: LWL-Port 1000BASE-FX (SFP Fiberoptic Gigabit Ethernet Transceiver)*

a. inklusive 3 dB Systemreserve bei Einhaltung der Faserdaten

- b. Das Bandbreiten-Längen-Produkt kann nicht zur Berechnung der Ausdehnung herange-<br>zogen werden.
- c. Entfernungen von bis zu 3 km erreichbar, 1000 MHz\*km (1300 nm)
- d. mit LWL-Adapter nach IEEE 802.3-2002 clause 38 (single-mode fiber offset-launch mode conditioning patch cord)
- e. inklusive 2,5 dB Systemreserve bei Einhaltung der Faserdaten

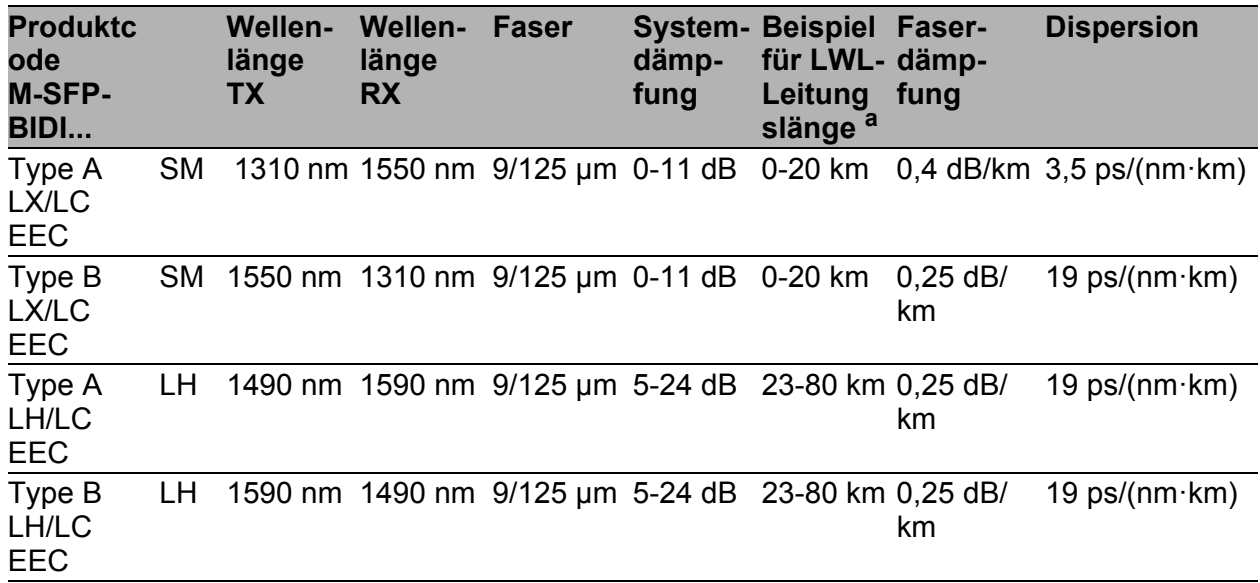

*Tab. 11: LWL-Port (Bidirektionaler Gigabit-Ethernet-SFP-Transceiver)*

a. inklusive 3 dB Systemreserve bei Einhaltung der Faserdaten

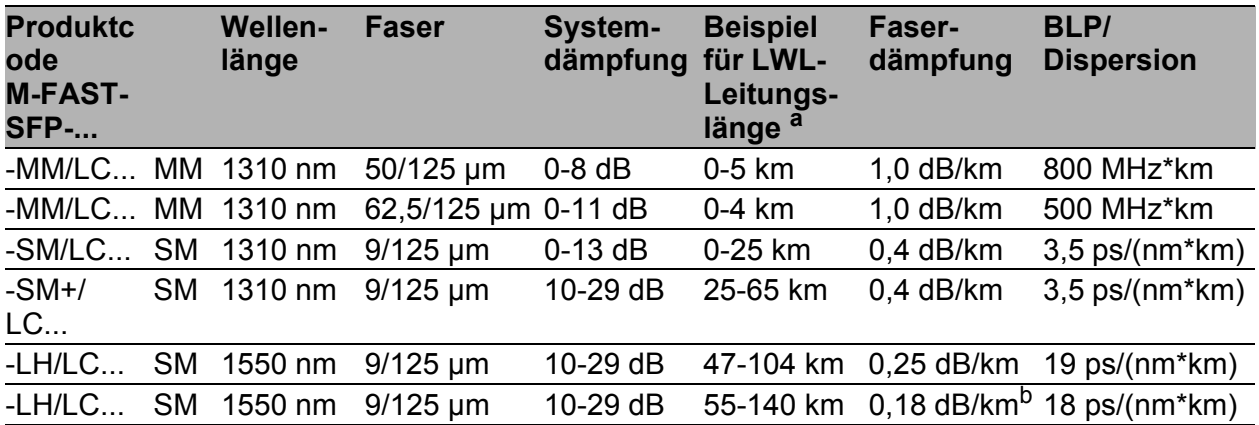

#### *Tab. 12: LWL-Port 100BASE-FX (SFP-Fiberoptic-Fast-Ethernet-Transceiver)*

a. inklusive 3 dB Systemreserve bei Einhaltung der Faserdaten

b. mit Ultra-Low Loss Optical Fiber

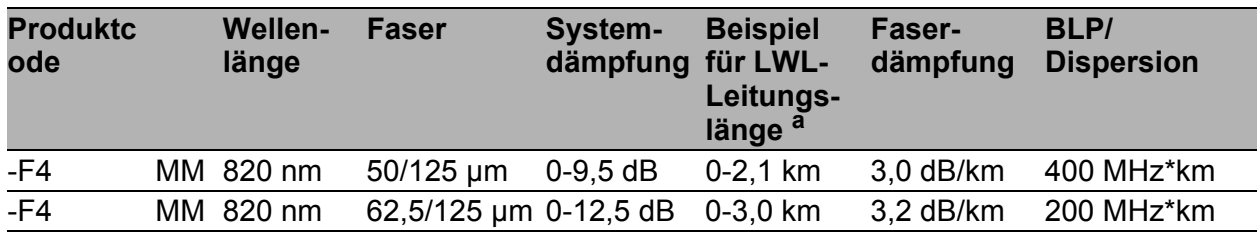

#### *Tab. 13: LWL-Port 10BASE-FL*

a. inklusive 3 dB Systemreserve bei Einhaltung der Faserdaten

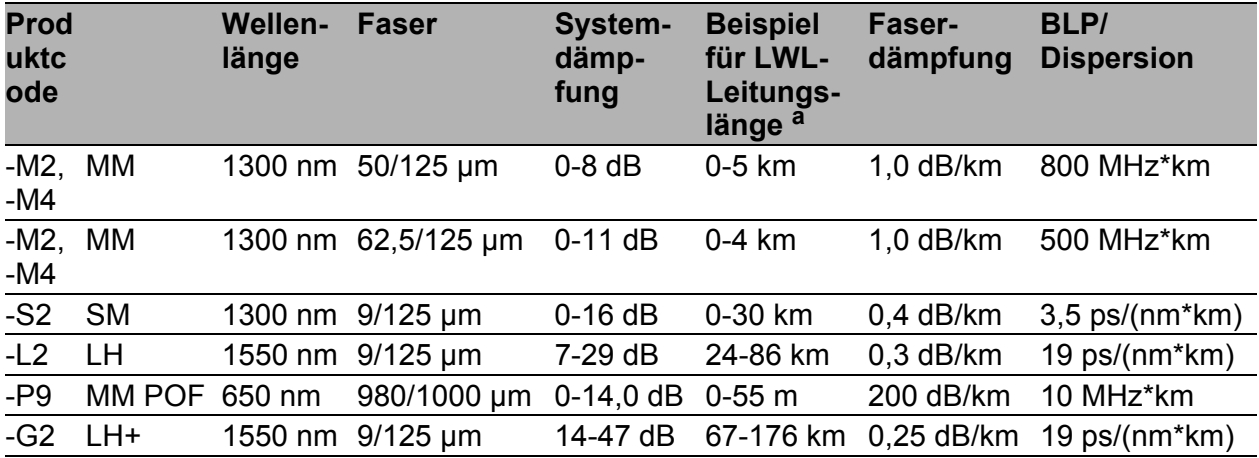

#### *Tab. 14: LWL-Port 100BASE-FX*

a. inklusive 3 dB Systemreserve bei Einhaltung der Faserdaten

MM = Multimode, SM = Singlemode, LH = Singlemode Longhaul

Länge eines Twisted-Pair-Segmentes max. 100 m (bei cat5e-Kabel)

*Tab. 15: TP-Port 10BASE-T / 100BASE-TX / 1000BASE-T*

#### **AU-Port**

Länge eines AUI-Kabels max. 50 m

*Tab. 16: AUI-Port*

#### <span id="page-49-0"></span>■ Leistungsaufnahme/Leistungsabgabe, Temperaturbereich und Bestellnummern

**Hinweis:** Betreiben Sie im erweiterten Temperaturbereich dafür geeignete Module und Transceiver. Die Eignung erkennen Sie an der Namenserweiterung "EEC" oder dem Produktcode "E" (Postion 15) der offenen Varianten.

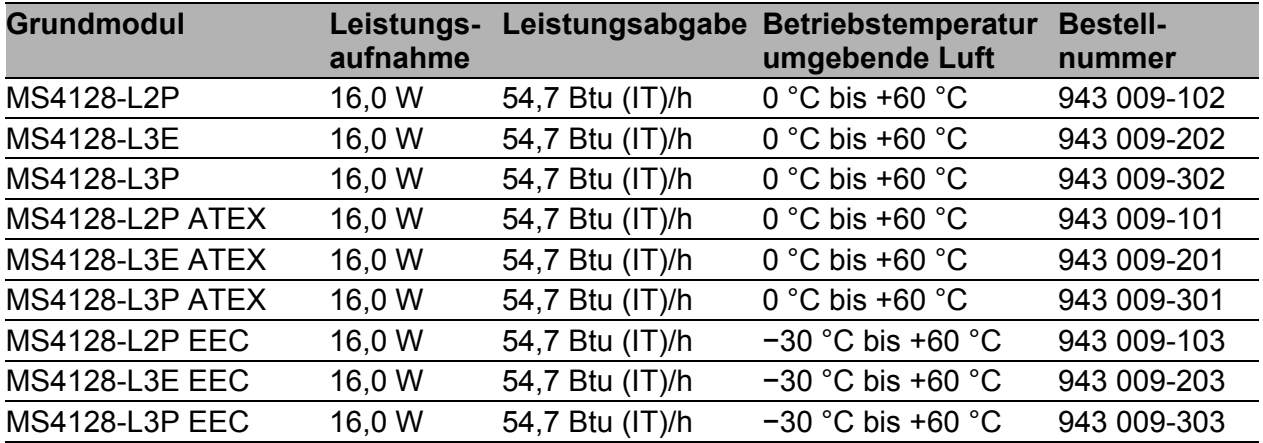

*Tab. 17: Grundmodule: Leistung, Temperatur, Bestellnummern*

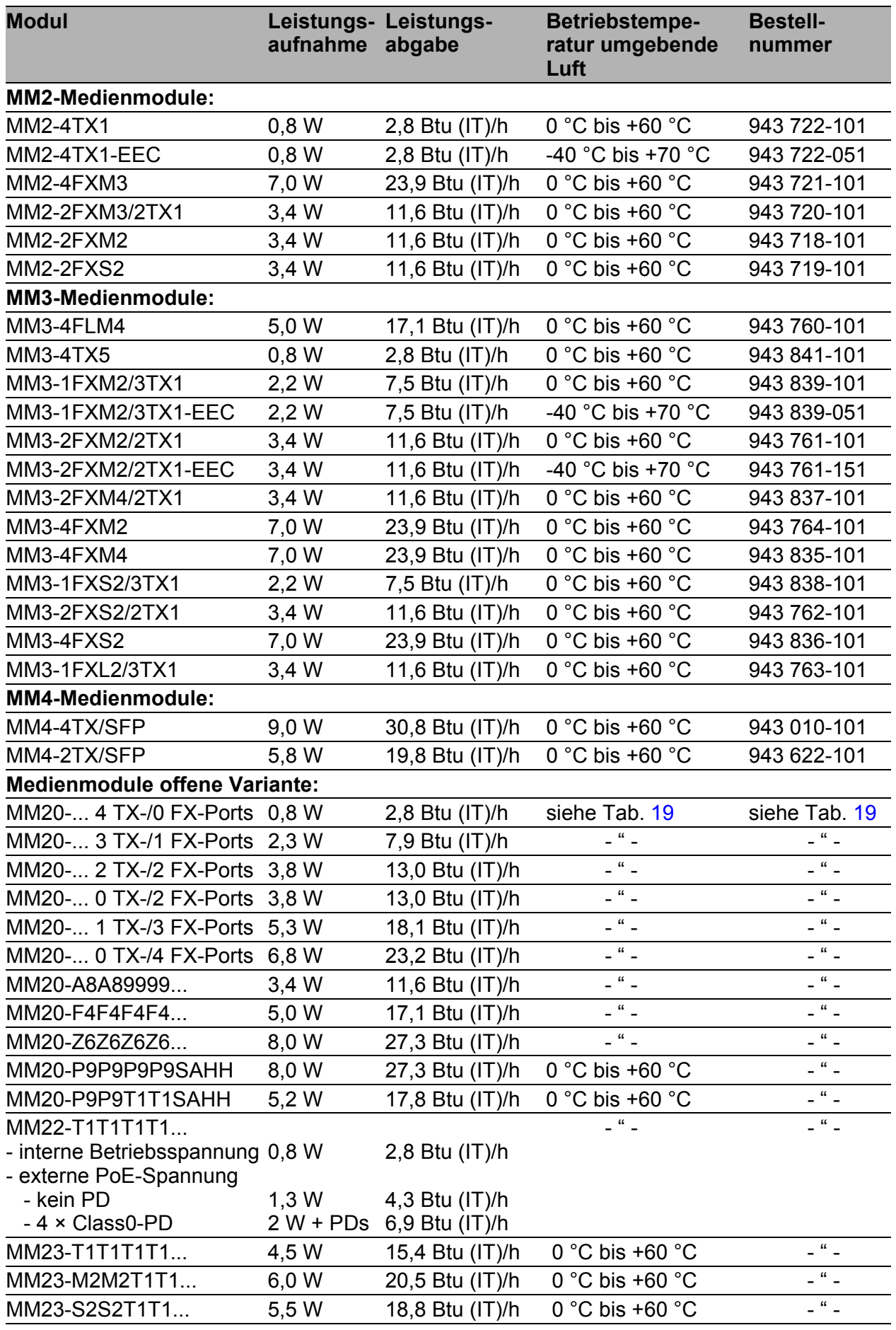

<span id="page-50-0"></span>*Tab. 18: Sonstige Module: Leistung, Temperatur, Bestellnummern*

| <b>Modul</b>       | aufnahme | Leistungs- Leistungs-<br>abgabe | Betriebstempe-<br>ratur umgebende<br>Luft | <b>Bestell-</b><br>nummer |
|--------------------|----------|---------------------------------|-------------------------------------------|---------------------------|
| MM23-F4F4T1T1      | 5,5 W    | 18,8 Btu (IT)/h                 | $0 °C$ bis +60 $°C$                       | $-$ " $-$                 |
| MM30-O7O7O7O7      | 9.0 W    | 30,8 Btu (IT)/h                 | siehe Tab. 19                             | - " -                     |
| MM30-O7O79999      | 5.8 W    | 19,8 Btu (IT)/h                 | $ \alpha$ $-$                             | $\frac{a}{a}$             |
| MM33-O7O79999      | 7,5 W    | 25,6 Btu (IT)/h                 | $0 °C$ bis +60 $°C$                       | - " -                     |
| Erweiterungsmodul: |          |                                 |                                           |                           |
| MB-2T              | 0 W      | $0$ Btu (IT)/h                  | $0 °C$ bis +60 $°C$                       | 943 733-102               |

*Tab. 18: Sonstige Module: Leistung, Temperatur, Bestellnummern*

#### **Produktcode offene Variante**

Alternativ zur Bestellnummer (siehe Tab. [18,](#page-50-0) letzte Spalte) können Sie den Produktcode verwenden. Dieser bietet Ihnen eine zusätzliche Variantenvielfalt bei der Wahl des Medienmoduls, speziell auf Ihre Anforderungen zugeschnitten. Der Produktcode Ihres Medienmodules ergibt sich aus einer Aneinanderreihung der gewünschten Produkteigenschaften entsprechend der folgenden Tabelle. Die zugehörige Kurzbezeichnung entnehmen Sie der Spalte "Bez."

Beispiel: Produktcode MM30-O7O7O7O7... = Medienmodul 1000 Mbit/s mit vier Combo-Ports Gigabit Ethernet (vier SFP-Ports oder alternativ vier TP-Ports RJ45). Dieses Beispiel entspricht dem Modul MM4-4TX/SFP mit der Bestellnummer 943 010-001.

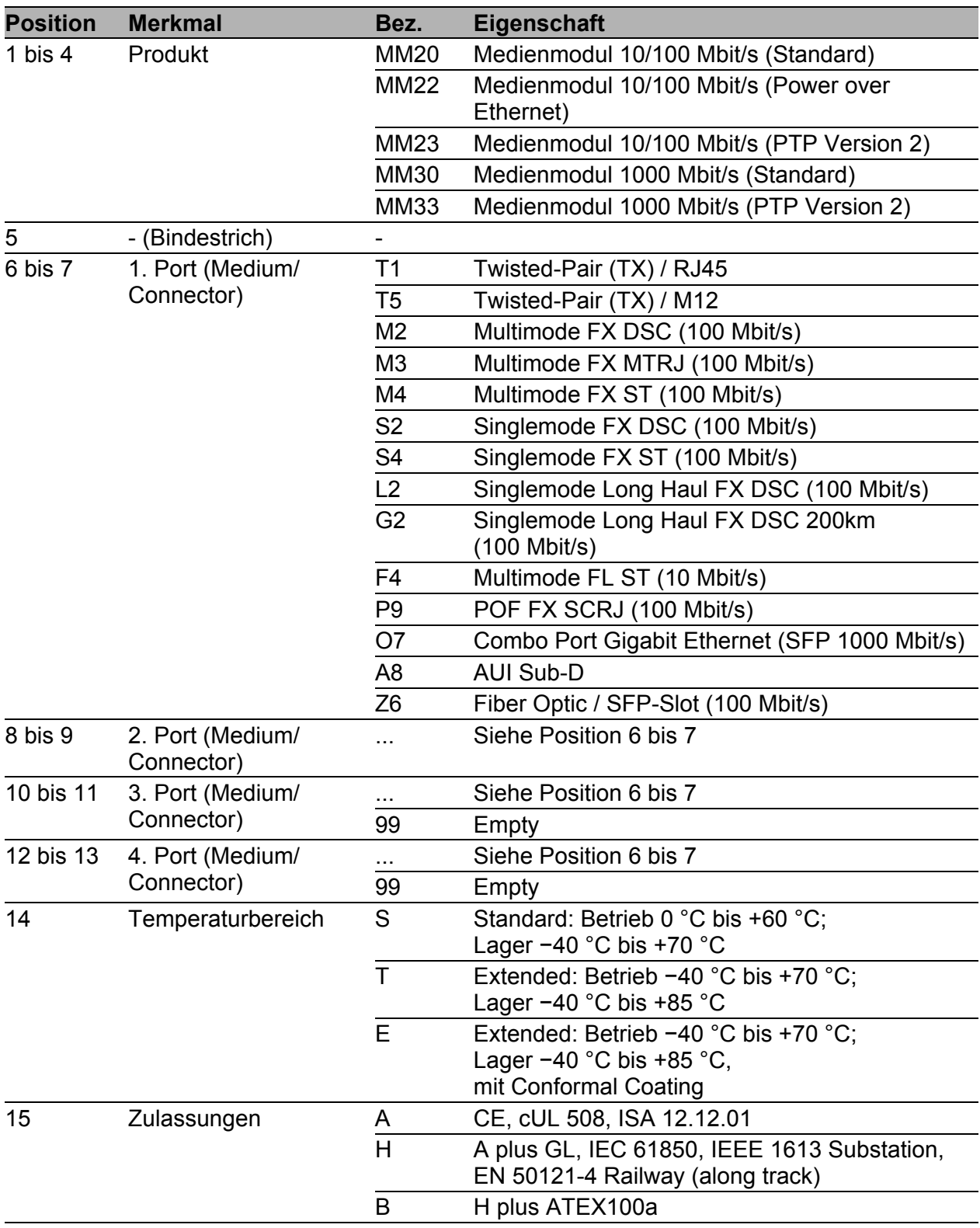

<span id="page-52-0"></span>*Tab. 19: Kombinationsmöglichkeiten der MM20/MM30-Medienmodulvarianten*

#### ■ Schnittstellen

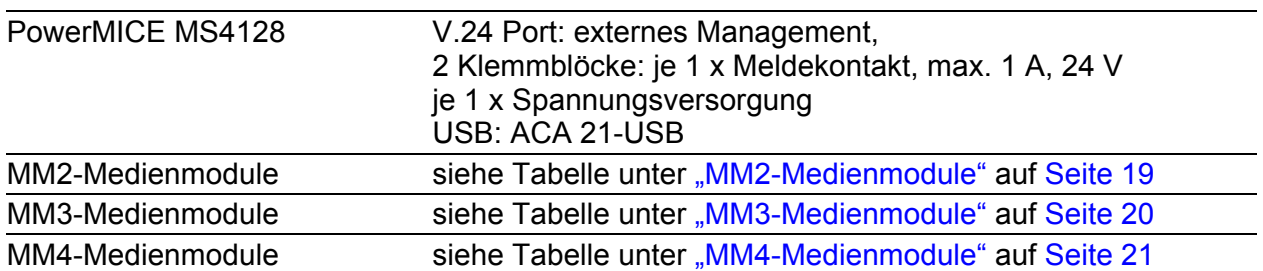

## <span id="page-53-0"></span>**Lieferumfang**

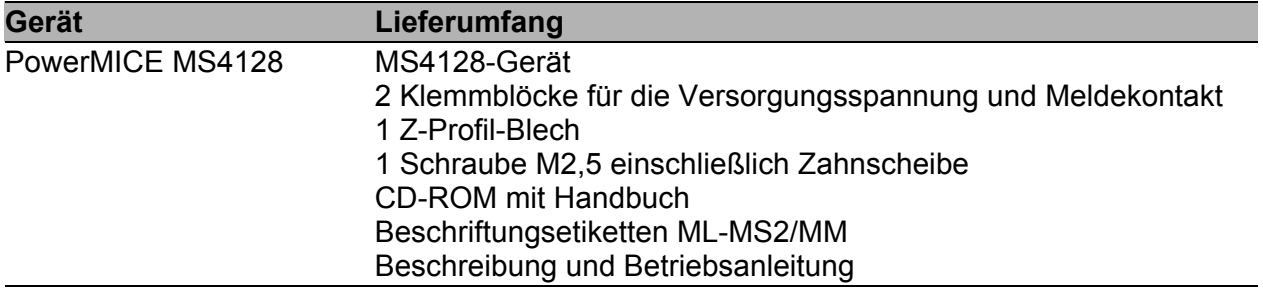

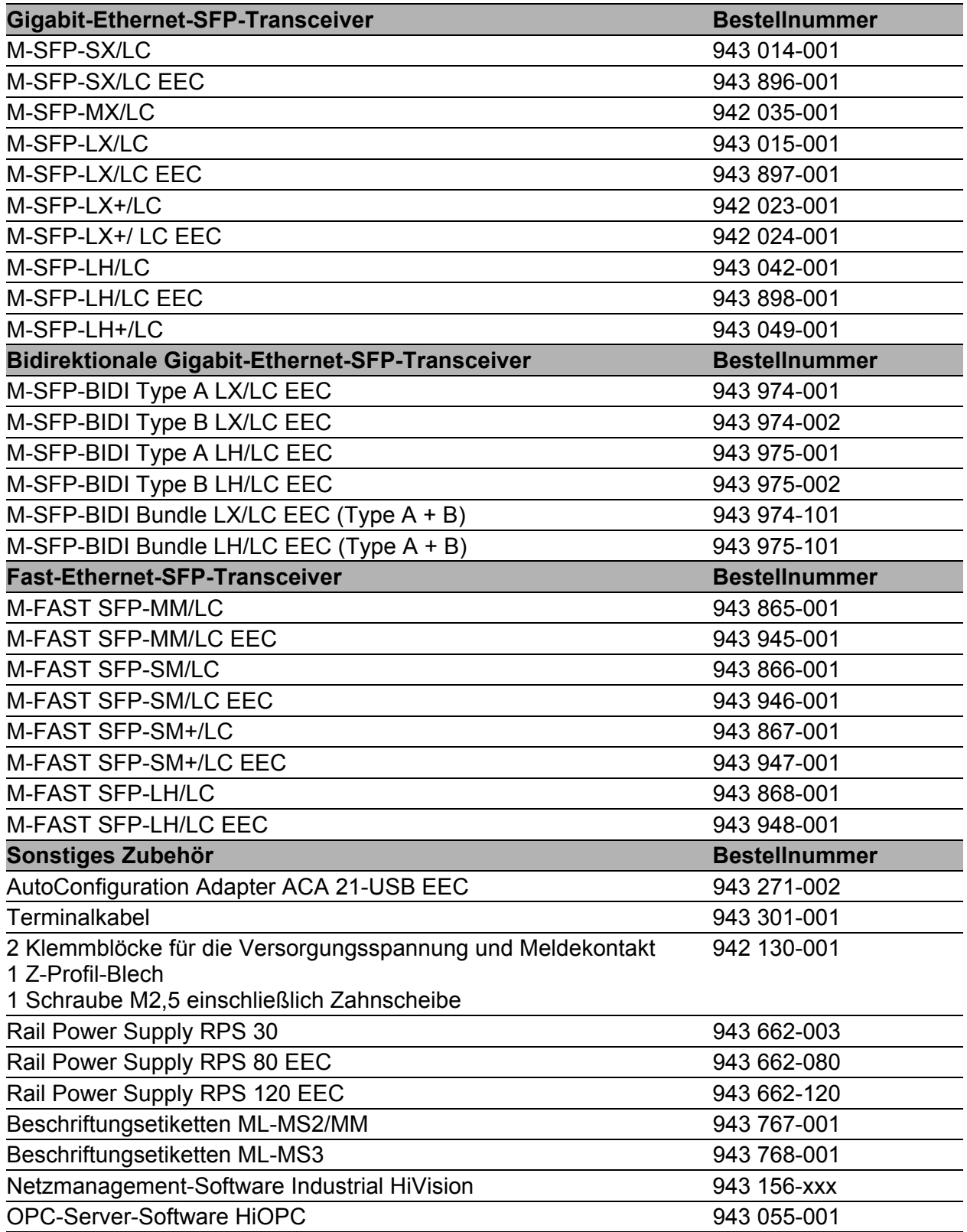

#### ■ Zugrundeliegende Normen und Standards

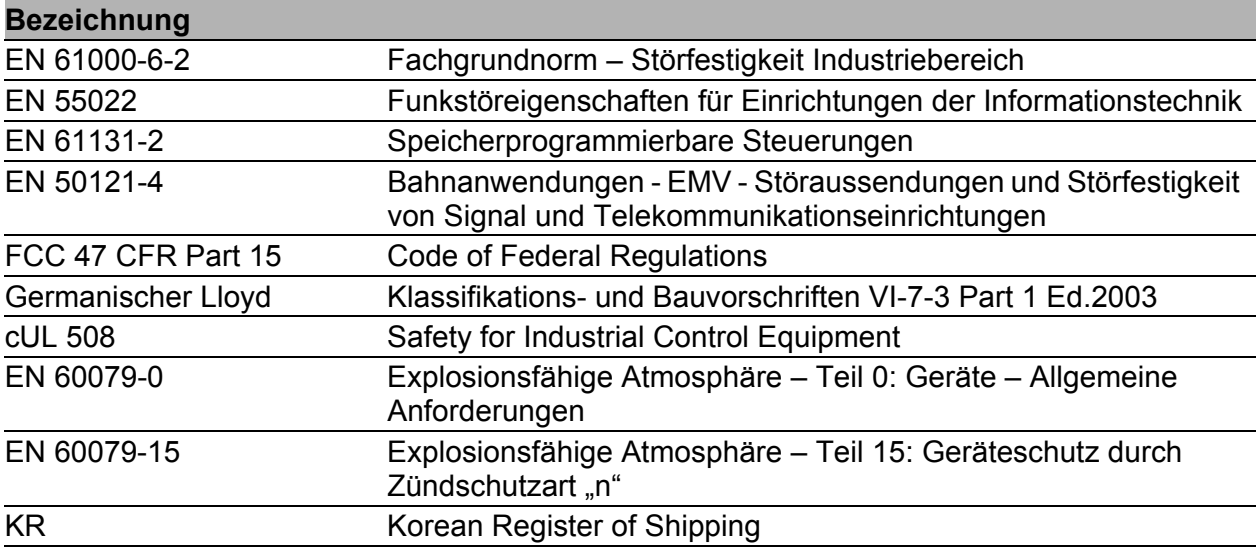

*Tab. 20: Liste der Normen und Standards*

Ein Gerät besitzt ausschließlich dann eine Zertifizierung nach einem bestimmten Standard, wenn das Zertifizierungskennzeichen auf dem Gehäuse steht.

Schiffszertifizierungen mit Ausnahme von Germanischer Lloyd jedoch stehen ausschließlich in den Produktinformationen unter www.hirschmann.com.

## <span id="page-56-0"></span>A Weitere Unterstützung

#### ■ Technische Fragen

Bei technischen Fragen wenden Sie sich bitte an den Hirschmann-Vertragspartner in Ihrer Nähe oder direkt an Hirschmann.

Die Adressen unserer Vertragspartner finden Sie im Internet unter http://www.hirschmann.com

Unser Support steht Ihnen zur Verfügung unter https://hirschmann-support.belden.eu.com

Sie erreichen uns

in der Region EMEA unter

- $\blacktriangleright$  Tel.: +49 (0)1805 14-1538
- E-Mail: hac.support@belden.com

in der Region Amerika unter

- Tel.: +1 (717) 217-2270
- E-Mail: inet-support.us@belden.com

in der Region Asien-Pazifik unter

- $\blacktriangleright$  Tel.: +65 6854 9860
- E-Mail: inet-ap@belden.com

#### ■ Hirschmann Competence Center

Das Hirschmann Competence Center mit dem kompletten Spektrum innovativer Dienstleistungen hat vor den Wettbewerbern gleich dreifach die Nase vorn:

- Das Consulting umfasst die gesamte technische Beratung von der Systembewertung über die Netzplanung bis hin zur Projektierung.
- **Das Training bietet Grundlagenvermittlung, Produkteinweisung und** Anwenderschulung mit Zertifizierung. Das aktuelle Schulungsangebot zu Technologie und Produkten finden Sie unter http://www.hicomcenter.com
- Der Support reicht von der Inbetriebnahme über den Bereitschaftsservice bis zu Wartungskonzepten.

Mit dem Hirschmann Competence Center entscheiden Sie sich in jedem Fall gegen jeglichen Kompromiss. Das kundenindividuelle Angebot lässt Ihnen die Wahl, welche Komponenten Sie in Anspruch nehmen. Internet:

http://www.hicomcenter.com

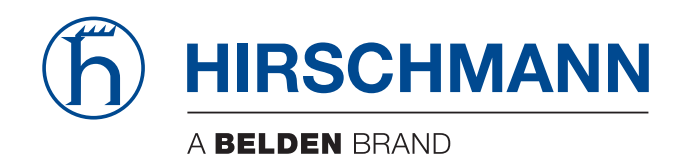